## **OT-800 Erabiltzailearen eskuliburua**

Euskaltelekitzulitakoeta ekoiztutakoeskuliburua

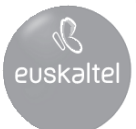

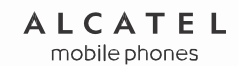

 $11221$ 

One Touch<sup>™</sup> Tribe

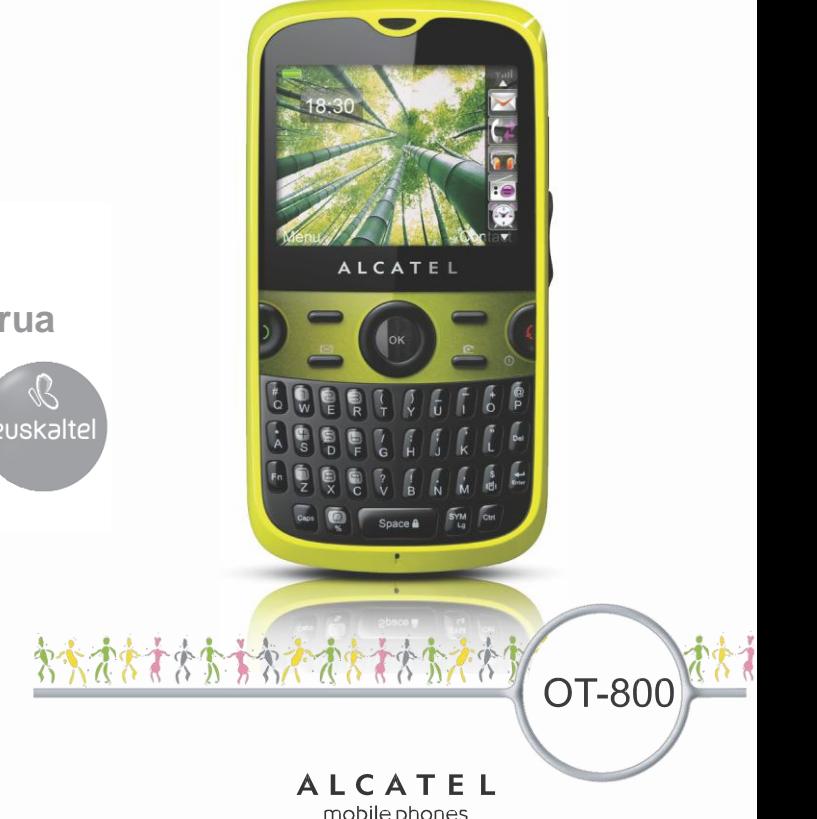

## **Sarrera……..................................**

TCT Mobilek eskerrak ematen dizkizu telefono hau erosteagatik.

## **G-Sensor**

- Fitness-eko programa

Batez ere kirola eta fitness-a maite dituztenentzat egokia, egunero ariketa egiteko motibagarri gisa; izan ere, podometroa, kronometroa eta entrenamendu-saioen planifikatzailea ditu.

- Mugimendu sentsorea

Mugitu erraz aurreko edo ondorengo abesti, irrati-kate edo argazkira, alarma errepikatu edo sarrerako deia isildu.

## **Multimedia aplikazio eraginkorrak**

- 
- Bideo eta streaming-a
- Webcam-a

2.0 megapixeleko kamera osagarri onena da PCrako berehalako mezularitzarako.

## **Bluetootha**

Erabili esku libreko funtzioa, A2DF profilak dituen Bluetooth 2.0aren bidez.

## **Lagunak**

Ohiko web orrialdeak ( Bebo, Friendster, hi5, Facebook, MySpace, etabar.) lagunekin harremanetan mantentzeko zauden tokian zaudela eta nahi duzunean.

## **Aurkibidea.....................................**

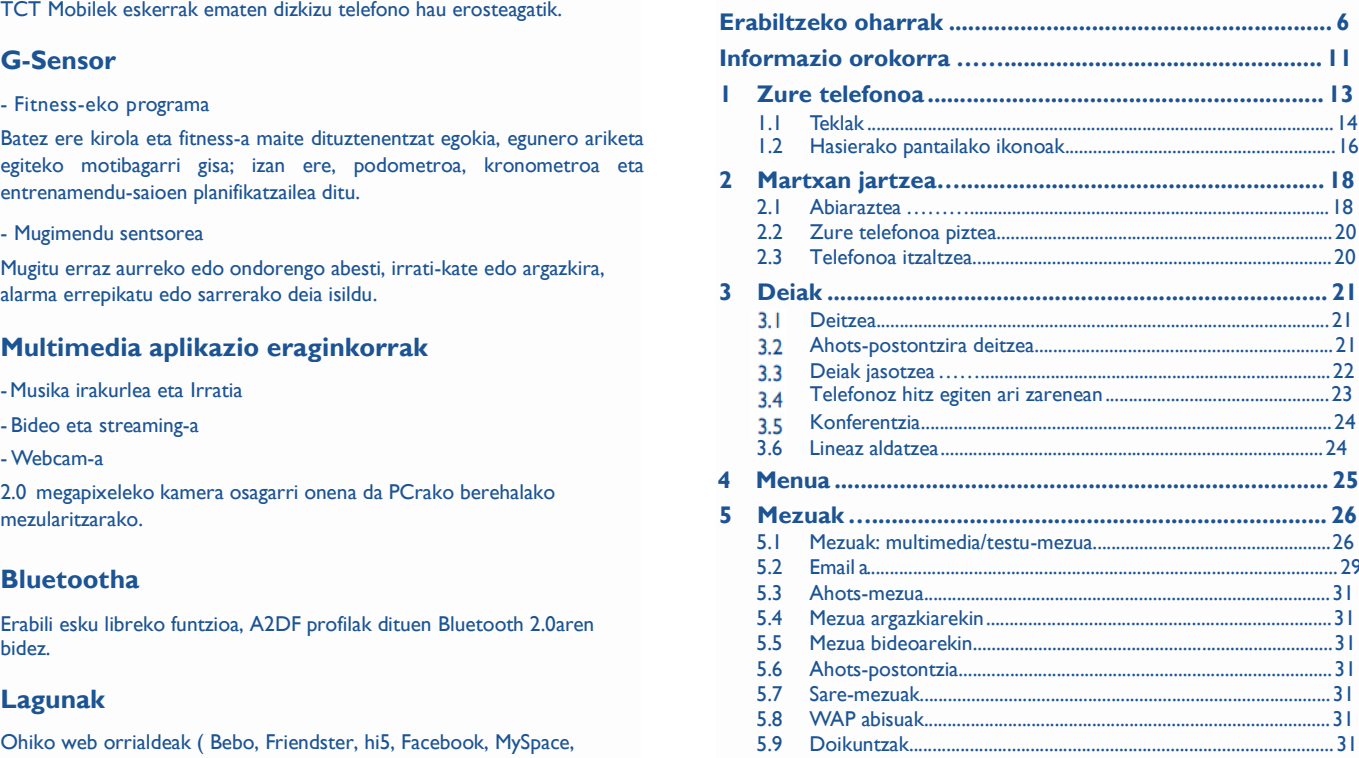

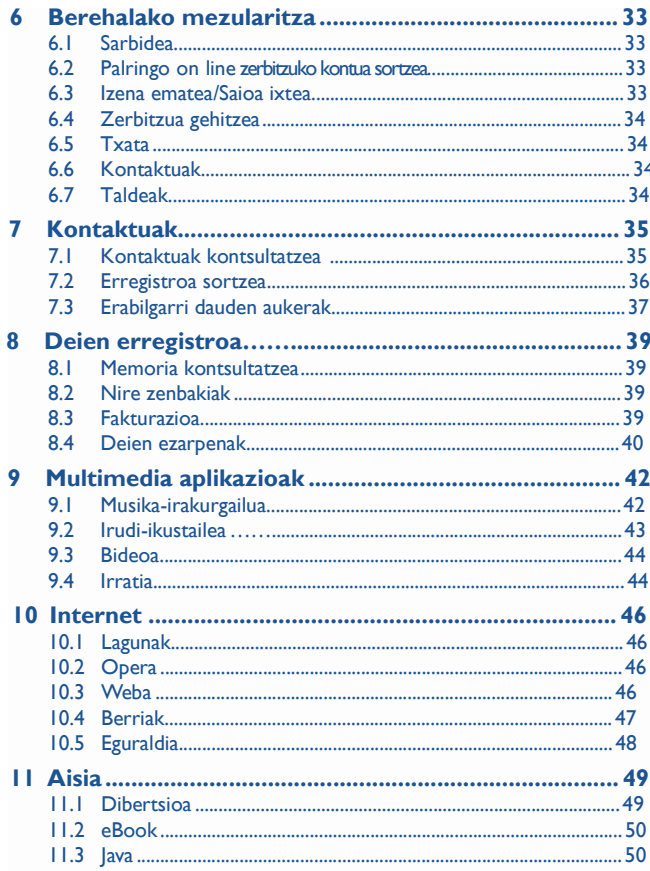

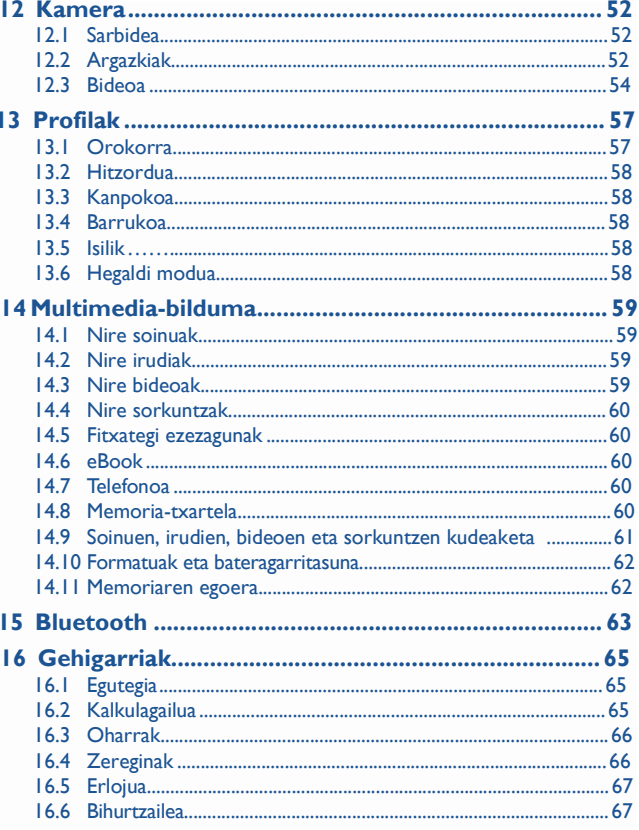

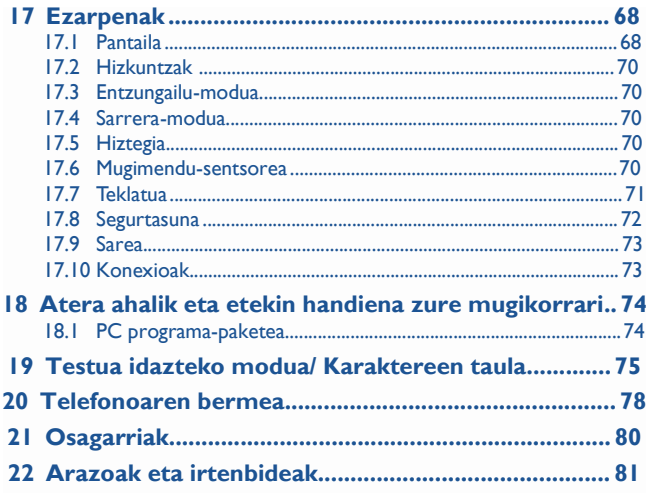

## Erabiltzeko oharrak.

Telefonoa erabili aurretik, irakurri arretaz kapitulu hau. Fabrikatzailea ez da telefonoa behar bezala ez erabiltzeagatik eta/edo eskuliburu honetako argibideen arabera ez erabiltzeagatik gerta litezkeen ondorioen erantzule izango.

#### **• SEGURTASUNA IBILGAILUAN**

Egin berri diren azterketek frogatu dutenez, telefono mugikorra gidatzean erabiltzea arriskufaktore erreala da, baita esku libreko osagarria (ibilgailuetako kita, esku libreko kit eramangarria…) erabiltzea ere. Hori dela eta, autoa aparkatu arte telefonoa ez erabiltzea gomendatzen zaio gidariari. Gidatzen duzun bitartean, ez erabili telefonoa, ezta musika edo irratia entzuteko entzungailua. Entzungailua erabiltzea arriskutsua izan daiteke eta debekatuta egon daiteke zenbait tokitan. Telefonoak erradiazioak igortzen ditu piztuta dagoenean, eta horrek ibilgailuko ekipo elektronikoetan interferentziak sor ditzake, adibidez, gurpilak ez blokeatzeko sistemetan (ABS),

- segurtasuneko airbagean, etab. Horregatik, neurri hauek hartu behar dituzu:
- ez jarri telefonoa aginte-mahaiaren gainean edo airbaga zabaltzen den eremuan,
- kontsultatu ibilgailuaren fabrikatzailearekin edo kontzesionarioarekin, ibilgailu barruko tresnak telefono mugikorraren irrati-maiztasunaren aurka behar bezala babesturik daudela egiaztatzeko.

#### **• ERABILTZEKO KONDIZIOAK**

Noizean behin telefonoa itzaltzea aholkatzen dizugu, funtzionamendua optimizatzeko. Itzali telefonoa hegazkinean.

Ez piztu telefonoa ospitaleetan, horretarako dauden eremuetan izan ezik. Telefono hau edo beste ekipo batzuk erabiltzeak gailu elektriko eta elektronikoen edo irrati-maiztasunak erabiltzen dituzten gailuen funtzionamenduan eragin dezake.

Ez piztu telefonoa gas edo likido sukoietatik hurbil. Arauak errespetatu erregai-biltegietan, gasolina-zerbitzuguneetan, produktu kimikoen fabriketan eta leherketa-arriskua dagoen lekuetan.

Piztuta dagoenean, ez jarri telefonoa inoiz tresna mediko batetik (taupada-markagailua, belarriko protesia, intsulina-ponpa, etab.) 15 cm-ra baino gutxiagora. Bereziki deiei erantzutean, ez ipini telefonoa taupada-markagailua edo belarriko protesia duzun aldeko belarrian, baizik beste aldekoan.

Entzumen-arazorik ez izateko, hartu deia telefonoa belarrira hurbildu aurretik. Esku libreko funtzioa erabiltzean, urrundu telefonoa belarritik, bolumen anplifikatua kaltegarria izan liteke entzumenerako.

Haurrek ez dezatela telefonoa erabili zaintzarik gabe.

Karkasa desmuntagarria ordezkatzean, kontuan izan erreakzio alergikoak eragin ditzaketen substantziak eduki ditzakeela produktuak.

Kontu handiz ibili beti telefonoarekin, eta gorde ezazu hautsik gabeko leku garbian.

Ez utzi telefonoa ingurune kaltegarrietan (hezetasuna edo kondentsazioa, euria, likidoak sartzea, hautsa, itsas brisa, etab.). Fabrikatzaileak -10 °C eta +55 °C bitarteko tenperatura gomendatzen du.

55 °C-tik gorako tenperatura badago, baliteke pantailan jartzen duena ez irakurtzea, baina hori behin-behineko egoera da, eta ez dakar arrisku berezirik.

Telefono-sare batzuetan, larrialdi-zenbaki batzuetara ezin da deitu. Ez pentsatu zure telefonoa erabat fidagarria denik larrialdi-deiak egiteko.

Ez saiatu telefonoa irekitzen, desmuntatzen edo konpontzen.

Ez dadila telefonoa erori, ez jaurti eta ez saiatu tolesten. Ez pintatu telefonoa.

Zure telefonoarekin bateragarriak diren Alcatel bateriak, kargagailuak eta osagarriak soilik erabili (ikus osagarrien zerrenda, 80. orrialdean). Hala egiten ez bada, TCT Mobile Limited-ek eta haren filialek ez dituzte haien gain hartuko gerta daitezkeen kalteak. Ez bota telefonoa udalaren zaborontzietara. Ongi irakurri produktu elektronikoak zakarretara nola bota behar diren zehazten duen tokiko araudia.

Gogoratu telefonoan gordetzen duzun informazio garrantzitsu guztiaren segurtasun-kopiak egitea edo idatziz erregistratzea.

Pertsona batzuek epilepsi krisiak jasan ditzakete edo kordea gal dezakete argi distiratsuen ondorioz (adibidez, bideojokoetakoak). Epilepsi krisi horiek edo kordearen galera inoiz jasan ez duenak ere izan dezake. Krisiren bat jasan baduzu edo kordea galdu baduzu, edo zure familian horrelako zerbait gertatu izan bada, galdetu medikuari telefonoan bideojoko horiek erabili aurretik edo telefonoko argi distiratsuak aktibatu aurretik.

Gurasoek zaindu behar dituzte haurrak, bideojoko horiek edo argi distiratsuak dituzten beste funtzio batzuk erabiltzen dituztenean. Norbaitek sintoma hauetako bat edukiz gero, telefonoa erabiltzeari utzi eta medikuari galdetu behar dio: konbultsioak, begietako edo muskuluetako uzkurdurak, kordearen galera, oharkabeko mugimenduak edo desorientazioa. Sintoma horiek gertatzeko aukerak mugatzeko, hartu neurri hauek:

- nekatuta bazaude edo lo egiteko beharra baduzu, ez jolastu telefono mugikorrarekin eta ez erabili argi distiratsua duten funtzioak,
- orduro gutxienez 15 minutuko atsedena hartu,
- jolastu beti gelako argiak piztuta daudela,
- jolasteko, ipini pantaila begietatik ahalik eta urrunen.
- jolasten ari zaren bitartean, eskuak, eskumuturrak edo besoak nekatu egiten bazaizkizu edo minduta sentitzen badituzu, hartu atseden hainbat orduz berriro jokatzen hasi aurretik,
- jokatzen ari zaren bitartean edo jokatu ondoren, eskuak, eskumuturrak edo besoak minduta segitzen badute, ez jolastu gehiago eta joan medikuarenera.

Zure telefonoko jokoak erabiltzean, eskuetako, besoetako, sorbaldako, lepoko edo gorputzeko beste atalen bateko giharretako mina eduki dezakezu. Segitu jarraibideei tendinitisa, karpoko tunelaren sindromea edo muskuluetako edo hezurretako beste lesiorik ez izateko.

Musika-erreproduzitzailean musika luzaroan ozen entzunda entzumenari kalte egiteko arriskua dago.

Doitu zure mugikorraren bolumena arrisku gabe entzuteko. Beti Alcatelen entzungailuak erabili.

#### **• BIZITZA PRIBATUA ERRESPETATZEA**

Telefono mugikorrekin argazkiak ateratzeari eta soinuak grabatzeari buruz zure herrialdean indarrean dauden lege eta arauak errespetatu egin behar dituzu. Arau eta lege horien arabera, erabat debekaturik dago beste pertsona batzuen edo haien ezaugarri pertsonalen argazkiak egitea eta/edo haien ahotsak grabatzea eta argazki edo grabazio horiek erreproduzitzea edo banatzea, bizitza pribatua urratzen dela ulertzen baita. Erabiltzailearen ardura da dagokion baimena duela ziurtatzea, beharrezkoa bada, elkarrizketa pribatuak edo konfidentzialak grabatzeko edo beste pertsona bati argazkiak ateratzeko; zure mugikorraren fabrikatzaileak, banatzaileak edo saltzaileak (eta operadoreak) ez dute izango telefonoa behar ez bezala erabiltzeak eragindako ondorioen ardurarik.

#### **• BATERIA**

Bateria kendu aurretik, ziurtatu telefonoa itzalita dagoela. Bateria erabiltzean, ohar hauek eduki behar dira kontuan:

- Ez ireki bateria (substantzia kimikoak jariatzeko eta erretzeko arriskua dago).
- Ez egin zulorik, ez desmuntatu, ez eragin zirkuitulaburrik.
- Ez bota sutara, ezta zaborretara ere, ez eduki 60 °C-tik gorako tenperaturetan.

Bateria bota nahi baduzu, ziurtatu ingurumena babesteari buruz indarrean dauden legeen arabera berreskuratuko dela. Ez erabili bateria sortu zen helbururako ez den beste erabilera baterako. Ez erabili inoiz hondatutako bateriarik edo TCT Mobile Limited-ek eta/edo haren filialek aholkatu gabekorik.

Zure telefonoak, bateriak edo osagarriek ikur hau badute, gune hauetako batera eraman behar dituzu gehiago erabil ezin ditzakezunean:

- Ekipo-mota horientzako edukiontzi bereziak dituzten udal-hondakinak deuseztatzeko zentroetara.

- Saltokietako edukiontzietara.

Produktuak birziklatu egingo dira, ingurumenean substantziarik ez zabaltzeko, eta haren osagaiak berrerabili egingo dira.

#### **Europako Batasuneko herrialdeetan:**

doan da bilketa-puntuetara sartzea, eta ikur hori duten produktu guztiak toki horietan utzi behar dira.

#### **Europako Batasuneko kide ez diren herrialdeetan:**

produktu horiek ez dira ohiko zabortegietara bota behar, herrialdean edo eskualdean birziklatzeko eta biltzeko aukera badago. Bilketa-puntuetara eraman behar dira, birzikla daitezen. **ERNE!** BESTE MODELO BATEN BATERIA JARRIZ GERO, LEHERTZEKO ARRISKUA DAGO.

ERABILITAKO BATERIAK BOTATZEKO, SEGI EMANDAKO JARRAIBIDEEI.

#### **• KARGAGAILUAK**

Saretik elikatzen diren kargagailuek 0 °C eta 40 °C bitartean funtzionatzen dute.

Zure telefonoaren kargagailuak informazio-tratamendurako eta bulegoko segurtasun-arauak betetzen ditu. Espezifikazio-elektriko ezberdinak direla eta, herrialde baten erositako kargagailu batek beste herrialde baten ez funtzionatzea gerta daiteke. Erabilera horretarako bakarrik diseinatuta dago.

#### **• UHIN ELEKTROMAGNETIKOAK**

Telefono mugikorren modelo guztiek nazioarteko eskakizunekin (ICNIRP) edo Europako 1999/5/EE (R&TTE) direktibarekin bat etorri behar dute, eta hori, gainera, merkatuan sartu aurretik bete beharreko baldintza da. Osasuna eta segurtasun publikoa babestea –batez ere telefono mugikorren erabiltzaileena– eskakizun edo direktiba horien funtsezko betebeharra da. IRRATI-UHINEI BURUZKO NAZIOARTEKO ETA EUROPAKO ESKAKIZUNAK BETETZEN DITU TELEFONO MUGIKOR HONEK.

Zure telefono mugikorra irrati-uhinen igorlea eta hartzailea da. Nazioarteko eskakizunek (ICNIRP) (1) eta Europako Batasuneko Kontseiluak (1999/519/EE gomendioa) (2) gomendatutako irratimaiztasunen (IM) mugak errespetatuz diseinatuta eta fabrikatuta dago) .

Muga horiek eskakizun-multzoa osatzen dute eta publikoarentzat baimendutako irratimaiztasunaren mailak zehazten dituzte. Aditu independenteek ezarri dituzte, ebaluazio zientifiko erregulatu eta zehatzetan oinarrituz. Segurtasun-tarte handia hartzen duten kontuan, guztion segurtasuna bermatu ahal izateko, edozein dela ere gure adina edo osasun-egoera. Telefono mugikorren arauak "SAR" (Specific Absorption Rate = Absortzio Espezifikoaren Tasa) izeneko neurri-unitatea definitzen du. Europako Batasuneko Kontseiluak SAR tasarentzat gomendatutako muga 2 W/kg da, giza ehunaren 10 gramoko batez beste. Probak potentzia-mailarik altuena igorriz egin dira, maiztasun-banda guztietan eta funtzionamendu estandarreko posizioetan.

SAR tasa potentzia-mailarik altuenean ebaluatzen den arren, telefono mugikorraren SAR tasa erreala, normalean, probetan lortutako gehienezko balioen azpitik dago. Beraz, telefono mugikor hau sarerako konexioa ziurtatzeko beharrezkoa den potentzian soilik erabiltzeko diseinatuta dago. Oro har, oinarri-estazioko antenatik zenbat eta hurbilago egon, orduan eta potentzia-maila baxuagoa izango du telefono mugikorrak.

(1) ICNIRP eskakizunak herrialde hauetan aplikatzen dira: Erdialdeko Amerika (Mexiko izan ezik), Hego Amerika, Iparraldeko eta Hegoaldeko Afrika, Asia-Pazifikoa (Korea izan ezik), Australia.

(2) Europako gomendioa (1999/519/EE) herrialde hauetan aplikatzen da: Europa, Israel.

Telefono mugikor modelo honen SAR tasaren gehienezko balioa belarriaren ondorako eta arauaren arabera 1,08 W/kg da. Nahiz eta SAR mailak telefono batetik bestera edo erabiltzeko modu batetik bestera aldatu, maila guztiek irrati-maiztasunei buruz indarrean dauden nazioarteko eskakizunak eta Europako gomendioa betetzen dituzte.

La Munduko Osasun Erakundearen (MOE) iritziz, "egungo zientzia-jakintzak ez du justifikatzen telefono mugikorrak erabiltzeko neurri bereziak hartzea. Kezka izanez gero, bakoitzak erabaki dezake norberak edo bere seme-alabek irrati-maiztasunen eraginpean denbora gutxiago egotea, komunikazioen iraupena murriztuz edo esku libreko aukera erabiliz. Hala, telefonoa burutik eta gorputzetik urrunago dago" (Memo 193. zk). MOEk eremu elektromagnetikoei eta osasun publikoari buruz duen informazio osagarria Interneteko helbide honetan aurkituko duzu: http://www.who.int/peh-emf

Mugikorraren erabilerak sortutako kalterik demostratu ez bada ere, Munduko Osasun Erakundeak sare seinale ona dugunean erabiltzea gomendatzen du, telefonoaren pantailan adierazi bezala (4 edo 5 barra). Hitz egiten ari garela, haurdun dauden emakumeen sabeletik eta nerabeen behe-abdomenetik urrun mantentzea gomendatzen dute.

Zure telefonoak barneko antena bat du. Komunikazioetan funtzionamendu-kalitaterik onena izateko, ez ukitu edo hondatu.

Mugikorrek aukera ezberdinak eskaintzen dutenez, belarri ondoan erabiltzeaz gain beste posizio ezberdinetan erabili daitezke. Entzungailuekin edota USB datu-kablearekin erabiltzen denean, jarraitu argibideei. Beste osagarriren bat erabili behar baduzu, egiaztatu metalik ez duela eta telefonoa gorputzetik 2 cm.tara jarri, gutxienez.

#### **• LIZENTZIAK**

(∦

#### Obigo® Obigo AB-ren marka erregistratua da.

Wicco

Micro SD marka komertziala da.

La Bluetooth hitzaren marka eta logotipoak Bluetooth SIG, Inc. enpresarenak dira eta TCT Mobile Limited-ek eta horren filialek marka horiek lizentziapean erabiltzen ditu. Gainerako marka eta izen komertzial guztiak dagozkien jabeenak dira.

## OT-800 Bluetooth QD ID B015352

**D** eZiText"

eZiText™ eta Zi™ Zi Corporation-en marka komertzialak dira.

zicorporation

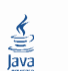

Java™ eta Java™-n oinarritutako marka komertzial eta logotipo guztiak Sun Microsystems, Inc.-en marka komertzialak edo erregistratuak dira, eta AEBetan eta beste herrialde batzuetan dituzte egoitzak.

Opera Mini-ren marka erregistratua da.

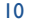

## **Informazio orokorra ...........**

• **Interneteko helbidea**: [www.alcatel-mobilephones.com](http://www.alcatel-mobilephones.com/)

• **Bezeroarentzako arreta-zerbitzuaren zenbakia**: ikus "TCT Mobile Services" liburuxka edo Interneteko gure gunea.

Interneteko gure gunean, on line kontsultatu ahal izango duzu ohiko galderen foroa (FAQ), edo zuzenean gurekin harremanetan jarri ahal izango duzu posta elektronikoz galderak egiteko.

Erabiltzailearen eskuliburu honen ingeleseko edo beste hizkuntza batzuetako bertsioak Interneteko gure helbidean deskarga ditzakezu: www.alcatel-mobilephones.com

Zure telefonoa telefono-deiak egin eta jasotzeko diseinatutako gailua da. GSM sareetan funtzionatzen du, 900, 1800 eta 1900 MHz bandetan.

## CE1588

Honen bidez, TCT Mobile Phonesek adierazten du Alcatel OT-800 telefono mugikorrek 1999/05/EE direktibako oinarrizko baldintzak eta aplikatu edo eskatu beharreko gainerako xedapenak betetzen dituztela. Zure telefonoaren Adostasun Adierazpenaren kopia osoa, gure web-gunean dago: [www.alcatel-mobilephones.](http://www.alcatel-mobilephones/) com.

## **Lapurretaren aurkako babesa (1)**

Su Zure telefonoa IMEI zenbakiarekin (serie-zenbakia) identifikatuta dago; paketearen etiketan eta telefonoaren memorian dago zenbaki hori. Lehen aldiz erabiltzen duzunean, komeni da zenbaki hori idaztea \*#06# teklak sakatuta) eta leku seguruan gordetzea; izan ere, Poliziak edo operadoreak eska diezazuke telefonoa lapurtuz gero. Telefonoa lapurtzen badizute, zenbaki horrekin telefonoaren funtzionamendua blokeatu ahal izango duzu, eta beste inork ezingo du erabili, ezta SIM txartel berria jarrita ere.

## **Erantzukizunik eza**

Litekeena da desberdintasunak egotea gidaliburu honen eta telefonoaren benetako funtzionamenduaren artean, telefonoaren softwarearen bertsioaren arabera edo operadore bakoitzaren zerbitzu espezifikoen arabera.

(1) Galdetu operadoreari zerbitzu hau duzun edo ez.

## **1 Zure telefonoa**

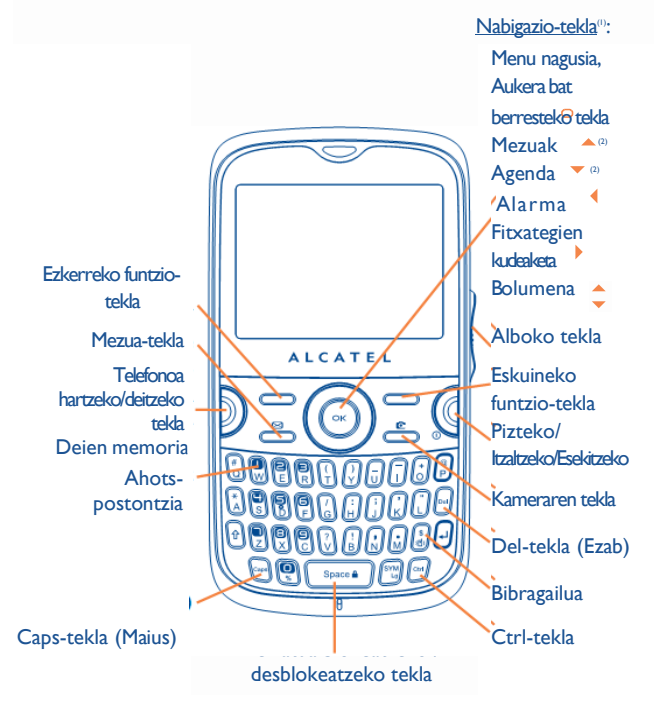

- (1) Sare-operadorearen arabera.
- (2) Ezgaituta pantaila nagusian elementuak agertzen direnean (sarrerako deia, SMS/ MMS, berriak, eguraldia, hitzorduak, etab.).

## **1.1 Teklak**

## Nabigazio-tekla Aukera bat berresteko tekla (teklaren erdian sakatuta) Hartu Deia egin Deien memoria kontsultatzeko tekla (berriro markatzeko tekla) (labur sakatuta) Telefonoa pizteko/itzaltzeko tekla (luze sakatuta) Esekitzeko Hasierako pantailara itzuli Ezkerreko funtzio-tekla Eskuineko funtzio-tekla Ahots-postontzia kontsultatzeko (luze sakatu) Mezua sortu (labur sakatu) Mezu elektronikoa sortu (luze sakatu) Kontaktuari mezua bidali (Agendatik) Argazkiak egiteko (labur sakatu) Bideoak grabatzeko (luze sakatu) Alboko tekla - Sakatu: "**Musika-irakurgailua**", "**Irratia**", "**Munduko erlojua mundial**", "**Irudi-ikustailea**", "**Berriak**", "**Eguraldia**", etab.etara sartzeko Aukera bat berresteko

 $\triangleq$ 

- Gorantz eta beherantz mugitu: Bolumena igo eta jaisteko Aurreko/hurrengo menua
	- 14

 $\sqrt{2}$ 

[⊶]

- Ctrl + B: Bluetootha Aktibatzeko/desaktibatzeko
- Ctrl + M: Musika-irakurgailura sartzeko
- Ctrl + P: Profiletara sartzeko
- Ctrl + J: Java aplikazioetara sartzeko

Ezabatu kontaktua (Kontaktuak/Memoria kontsultatu) Ezabatu mezua (Sarrerako/Irteerako ontzia…) Ezabatu fitxategia (Fitxategi kudeatzailea) Ezabatu oharra (Oharrak)

Soinuaren erreprodukzioa aldatzeko Entzungailu, Bluetooth, eta Entzungailua eta Bluetootharen artean (luze sakatu).

- **1.2 Hasierako pantailako ikonoak (1) Bateriaren karga-maila.**  $\overline{\phantom{a}}$ 撥 **Bibragailua modua**: zure telefonoak dar-dar egiten du baina ez du txirrinik edo soinurik ateratzen, alarmen kasuan izan ezik (ikus 57. orrialdea). 8 **Bluetootharen egoera** (Urdina – Aktibatuta). n **Bluetootharen egoera** (audio-gailu bati konektatuta).  $\cap$ **Entzungailuak konektatuta**. 유 **Teklatua blokeatuta**. Б **Deiak desbideratzeko aukera aktibatuta**:deiak desbideratu egingo dira (ikus 40. orrialdea). σ **Iratzargailua** (ikus 67. orrialdea). **Estaldura-adierazlea**. ыl **Mezu berria ahots-postontzian**. Рx **Erantzun gabeko deiak**. **Irratia piztuta**. త **Mugimendu sentsorea aktibatuta.** 赤 **Podometroa aktibatuta, bigarren mailan**. € **Kronometroa aktibatuta**. **WAP abisuak**<sup>(2)</sup>.  $\sim$ 
	- $\mathscr{C}_{\mathcal{B}}$ **Roaming**.
	- 靊 **Memoria-txartela aztertzen ari da**.

(1) Gidaliburu honetako ikonoak eta irudiak orientazio gisa balio dute. Sare-operadorearen arabera.

- EV **Amaitu da memoria-txartelaren azterketa**.
- RnRo
- 毘 **GPRS konexioaren egoera** (Urdina – Aktibatuta).
- **GPRS erantsia.**  肩
- **GPRS.a konektatzen** 信
- **Musika irakurgailua aktibatuta**.
- ě **Mezua jasotzen ari da**.
- Ò **Mezuak bidaltzea**.
- **Isilik modua**: zure telefonoak ez du txirrinik edo soinurik ateratzen eta ez du dar-dar egiten, alarmen kasuan izan ezik (ikus 57. orrialdea).
- **Irakurri gabeko mezua.**
- 跽 **Mezu laburren zerrenda beteta**: zure telefonoak ezin du mezu gehiago jaso. Mezuen zerrendara joan behar duzu, gutxienez SIM txarteleko mezu bat ezabatzeko.
	- **Hegaldi modua**.
		- **A2DP konektatuta**.

Galdetu operadoreari zerbitzu hau duzun edo ez.

## **Linea** aldaketa (i): aukeratutako linea zein den adierazten du. **22 <b>Martxan jartzea................**

## **2.1 Abiaraztea**

## **Atera/Jarri atzeko tapa**

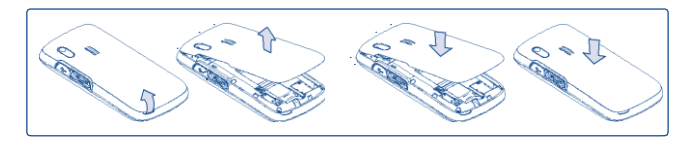

## **SIM txartela sartzea eta ateratzea (1)**

SIM txartela sartu behar duzu deiak egiteko.

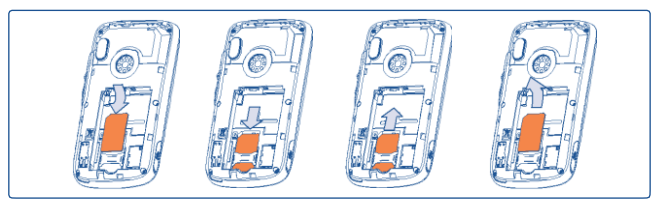

Jarri SIM txartela txipa beherantz duela, eta sartu dagokion tokian. Egiaztatu behar bezala sartuta dagoela. Txartela ateratzeko, estutu eta kanporantz atera. Mesedez, itzali mugikorra SIM txartela atera aurretik.

Egiaztatu zure sare-operadorearekin zure SIM txartela 3 volteko tentsioarekin bateragarria dela. 5 volteko txartel zaharrak ezin dira erabili. Jarri harremanetan zure operadorearekin.

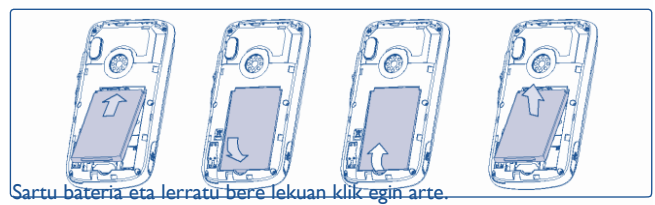

Tapa kendu eta jarraian bateria kendu.

## **Bateria kargatzea**

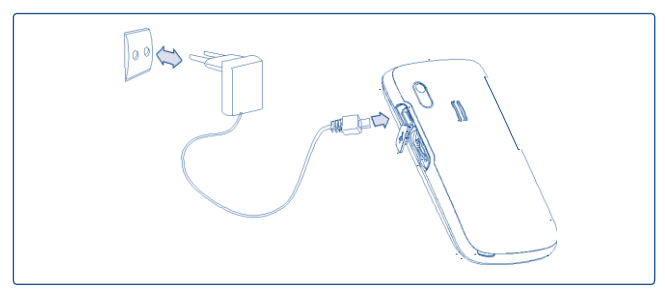

Bateria-kargagailua konektatu

- Kargagailuak 20 bat minutu beharko ditu kargatzen hasteko, bateria guztiz agortuta badago.
- Ez behartu telefonoaren hartunea.
- Egiaztatu bateria ongi sartu duzula kargagailua konektatu aurretik.
- Korronte-hartuneak telefonotik gertu egon behar du, errazago iristeko (luzapen elektrikoak ez erabiltzea gomendatzen da).

**Bateria jartzea/kentzea** • Telefonoa lehenengo aldiz erabiltzean, bateria erabat kargatzea aholkatzen dizugu (3 orduz gutxi gorabehera). Behar bezala funtziona dezan, telefonoa (  $\Box$  ) erabat kargatu behar duzu.

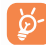

La Bateria erabat betetzen denean animazioa gelditu egiten da. Alcatel kargagailuak bakarrik erabili.

## **2.2 Zure telefonoa piztea**

Luze sakatu  $\Omega$  tekla telefonoa piztu arte; behar izanez gero, tekleatu PIN kodea eta berretsi OK teklarekin. Hasierako pantaila agertuko da.

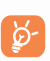

PIN kodea zein den ez badakizu edo ahaztu bazaizu, jarri harremanetan operadorearekin. Ez utzi inoiz PIN kodea telefonotik hurbil; eta txartela erabiltzen ez duzunean, gorde leku seguruan.

Sarearen bidez banatutako mezuak bistaratzen badira, erabili tekla mezu guztiak bistaratzeko edo sakatu eskuineko funtzio-tekla hasierako pantailara itzultzeko.

Telefonoa sarea bilatzen ari denean, pantailan "**Bilatzen/Larrialdia**" agertuko da".

Pizte-pantailatik funtzio hauetara sartzeko aukera ere izango duzu: "**Irratia**", "**Kamera**", "**Musika-irakurgailua**", etab. baita SIM txartela sartu gabe dagoenean ere.

## **2.3 Telefonoa itzaltzea**

Luze sakatu hasierako pantailako

## **3 Deiak...............................**

## **3.1 Deitzea**

Markatu nahi duzun telefono-zenbakia eta sakatu  $\Box$  tekla dei bat egiteko. Akatsen bat eginez gero, erabili eskuineko funtzio-tekla edo

tekla zifrak ezabatzeko.

Esekitzeko, sakatu

### **Larrialdiko deia egitea**

Zure telefonoa sareko estaldura-eremuan badago, markatu larrialdizenbakia eta sakatu **ba** larrialdi-dei bat egiteko, baita SIM txartelik gabe, PIN kodea sartu gabe eta teklatua desblokeatu gabe ere.

## **3.2 Ahots-postontzira deitzea (1)**

Deirik ez galtzeko, sareak ahots-postontziaren zerbitzua du. Zerbitzu honek erantzungailu gisa funtzionatzen du, eta edozein unetan kontsulta dezakezu postontzi hori. Ahots-postontzira sartzeko, luze sakatu .

Zure postontzira sartzeko zenbakirik ez baduzu, sartu operadoreak adierazitako zenbakia. Zenbaki hori aldatzeko, erabili "Nire zenbakiak" aukera

(ikus 39. orrialdea). **Dei bat ez onartzea**

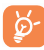

Ahots-postontzia atzerrian erabiltzeko, jarri harremanetan operadorearekin bidaia egin aurretik.

## **3.3 Deiak jasotzea**

Deia jasotzean, sakatu tekla deia hartzeko, eta, amaitzen duzunean, sakatu ( tekla deia amaitzeko.

**83** ikonoa bistaratzen bada, bibragailua aktibatuta dago: txirrinak ez du soinurik aterako. **ikonoa agertzen bada**, bibragailua eta txirrina ez daude aktibatuta.

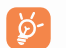

Deia egin duen pertsonaren zenbakia sareak transmititzen badu bistaratzen da (galdetu operadoreari zerbitzu hau duzun edo ez).

### **Txirrina isilaraztea**

Sakatu behin eskuineko funtzio-tekla telefonoak jotzean edo 180° b i r a t u t e l e f o n o a "**Aktibatuta**"dagoenean (ikus 71. orrialdea). Sakatu deia erantzuteko.

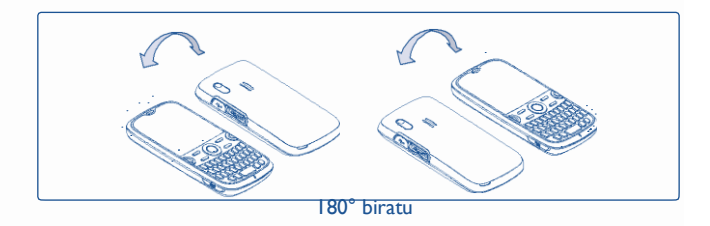

Sakatu  $\sqrt{2}$  tekla behin edo eskuineko funtzio-tekla bi aldiz, edo SMS bidez ere egin dezakezu (**Aukerak\ SMS-z errefusatu\Plantila**).

#### Galdetu operadoreari zerbitzu hau duzun edo ez.

## **3.4 Telefonoz hitz egiten ari zarenean**

#### **Erabil ditzakezun funtzioak**

Dei batean, zure agenda, antolatzailea, mezu laburrak eta abar erabili ditzakezu, komunikazioa eten gabe, 
↓ tekla erabilita.

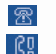

面

Deia zain Deia martxan

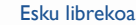

Kontaktuak

**KONTUZ**: urrutiratu telefonoa belarritik "Boz. Akt" aktibatuta duzunean; izan ere, bolumena anplifikatuta egonda, kalteak eragin ditzake entzumenean.

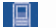

×

⊠ Mezuak

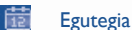

- Zerbitzuak (1)
- 
- Ahots-grabaketa (grabatu uneko deia).

Gainera, telefonoko deia Bluetooth gailura pasa dezakezu konektatuta daudenean.

## **Bolumena aldatzea**

Dei batean, bolumena doi dezakezu alboko tekla erabilita edo teklarekin.

## **Bi deiri erantzutea**

- Bigarren dei bati erantzun (kontsultatu 40. orrialdea eta egiaztatu "Deiak zain uztea" aukera aktibatuta dagoela)
- Dei bat egiten ari zalera, bigarren bati deitu ahal izango diozu zure zenbakitik zuzenean.
- (1) Galdetu operadoreari zerbitzu hau duzun edo ez.

## **3.5 Konferentzia (1)**

Zure telefonoak une berean zenbait pertsonarekin hitz egiteko aukera ematen du (gehienez 5 solaskide). Dei bikoitza egiten ari bazara, sakatu "Aukerak", hautatu "Hitzaldia" eta gero, sakatu OK . Hirugarren deia<br>jasotzen duzunean, hartu . tekla sakatuta eta hitz egin tekla sakatuta eta hitz egin solaskidearekin.

Solaskide berriak deian parte hartzeko, sakatu "Aukerak", hautatu<br>"Hitzaldia-hartu-berriro" eta-sakatu OK - tekla. Uneko komunikazioa "Hitzaldia hartu berriro" eta sakatu  $\bigcap$ k mozteko, sakatu  $\Omega$  tekla.

Konferentzia amaitzeko, sakatu "**Aukerak**" eta aukeratu "**Hitzaldiamaiera**".

## **3.6 Lineaz aldatzea (1)**

Zure SIM txartelak bi telefono-zenbaki izan ditzake. "**Deien erregistroa**" aukeran, hautatu "**Lerroa aldatu**" eta gero hautatu lehenetsitako linea bat: zure dei guztiak zenbaki hori erabilita egingo. Sarrerako deiak bi lineetatik jaso ahal izango dira.

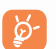

Lehenetsitako linean programatutako zerbitzuek ez dute eraginik beste linearako hautatutako zerbitzuetan.

(1) Galdetu operadoreari zerbitzu hau duzun edo ez.

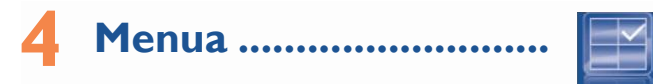

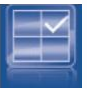

Menu nagusia zure gustuen arabera aldatzeko diseinatuta dago.

### **Ordena aldatu**

Sakatu ezkerreko funtzio-tekla eta hautatu "**Mugitu**" edo luze sakatu alboko tekla/ egiaztatze ikurra "**√**" azaldu arte, jarraian, mugitu kurtsorea hautatutako lekura eta konfirmatu .

### **Azaldu/Gorde**

**"Menu-antolaketa"-**n sartu eta sakatu menu nagusia azaltzeko edo gordetzeko.

#### **• Mezuak**

- **• Instant. mezularitza**
- **• Weba**
- **• Opera**
- **• Kontaktuak**
- **• Egutegia**
- **• Irratia**
- **• Berriak**
- **• Aisia**
- **• Eguraldia**
- **• Kamera**
- **• Profilak**
- **• Musika-errepr.**
- **•Irudi-ikustailea**
- **• Bideo-errepr**
- **• Fitxategi-kudeatzailea**
- **• Kalkulagailua**
- **• Oharrak**
- **•Zereginak**
- **• Liburu elektronikoak**
- **• Erlojua**
- **• Bihurtzailea**
- **• Menu-antolaketa**
- **• Bluetooth**
- **• Java**
- **• Deien erregistroa**
- **• Zerbitzuak** (1)
- **• Ezarpenak**
- **• Nire lagunak**
- Galdetu operadoreari zerbitzu hau duzun edo ez.

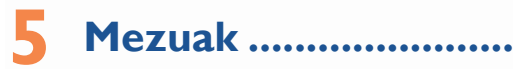

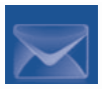

Telefono mugikor honen bidez, SMSak, MMSak eta mezu elektronikoak sortu, aldatu eta jaso ahal izango dituzu.

Multimedia-mezuetan, bideoak irudiak, argazkiak, animazioak, eta doinuak bidal ditzakezu beste mugikor bateragarrietara eta helbide elektronikoetara.

ুক্

MMS/multimedia funtzioa erabiltzeko, ezinbestekoa operadoreak zerbitzu hori eskaintzea, kontratuan aukera hori egotea eta parametro guztiak MMSak bidaltzeko konfiguratzea (ikus 32. orrialdea).

## **5.1 Mezuak: multimedia/testu-mezua (1)**

#### **5.1.1 Mezu bat sortzea**

Menu nagusitik, hautatu "**Mezuak**" testu/multimedia mezu bat sortzeko.

SMS mezua automatikoki MMS bihurtuko da irudiak, bideoak, audioa, diapositibak, edo beste fitxategiren bat gehituz gero. Edota gaia, posta elektroniko helbidea edo 8 testu-orrialde baino gehiago sartzen baduzu mezuan.

Aurretik definitutako mezu bat idatzi edo aldatu dezakezu **Ereduak** aukeran edo zure mezuak pertsonalizatu irudiak argazkiak, soinuak, izenburuak, etab. gehituta (MMSak aldatzerakoan bakarrik). Idazten duzun bitartean, hautatu "**Aukerak**" mezuen aukera guztietara sartzeko.

Sarri bidaltzen dituzun mezuak gorde ditzakezu **Zirriborro** edo **Eredu**  bezala **(MMS bakarrik)**.

Sare-operadorearen arabera.

Karaktere kopuru zehatz bat baino gehiago duen SOSA (idazten ari zaren hizkuntzaren araberakoa da karaktere-kopurua) SMS bat baino gehiago izango balira bezala fakturatuko da. Argazkiak eta/edo soinuak dituen MMS mezua ere faktura daiteke mezu bat baino gehiago balira bezala.

#### **5.1.2 Jasotako mezuak**

Jasotako mezu guztiak (irakurritakoak eta irakurri gabeak) sarrerako ontzi berean gordetzen dira.

Mezuak bistaratzen dituzunean, egoera-ikono hauek bistaratuko dira, mezu motaren arabera:  $\boxtimes$  irakurri gabeko SMSa telefonoan,  $\boxtimes$  irakurri gabeko SMSa SIM txartelean, **izandeko SMSa telefonoan**, irakurritako SMSa SIM txartelean, **inakurri gabeko MMSa telefonoan**,  $\mathbb{S}$  irakurritako MMSa telefonoan,  $\mathbb{F}$  mezua hartzen ari da eta Éп. mezua bidaltzen ari da.

#### **SMS/MMS mezuak jasotzea eta irakurtzea**

Mezu berri bat jasotzen duzunean, txirrinak joko du eta **ikonoa** agertuko da pantailan mezu berrien kopuruarekin.

Mezua jaso ondoren, aukera hauek dituzu: **Ikusi**, **Erantzun**, **Birbidali** , **Editatu**, **Bidaltzailez sailkatu**, **Ezabatu**, **Ezabatu guztiak**, **Artxibatu** eta **Zenbakia erabili / URLa erabili/Erabili helbide elektronikoa**, etab.

## **Bidaltzailez/Jasotzailez sailkatu (1)**

Mezuak jasotzaile edo bidaltzailearen arabera sailkatu ditzakezu ("**Aukerak\ Bidaltzailez sailkatu**"/"**Aukerak\ Jasotzailez sailkatu**"). Gainera, bilaketa arinak egin ditzakezu mezuen zehar jasotzaile/bidaltzailearen izenaren lehen letra sakatuta.

(1) **Jasotzailez sailkatu** aukera, Irteerako Ontzia, , Bidalita eta Zirriborroa karpetetan baino ez dago.

Irakurri gabeko mezuak, beste mezu guztien gainetik geratuko dira beti.

#### **Bidalketa- tenporizadorea**

SMS/MMS bat ordu zehatz batean bidaltzeko programatu (**SMS/ MMS idatziZenbakia sartu Aukerak/Bidalketa-tenporizadorea**).

**5.1.3 Irteera ontzia**

Bidaltzeko dauden mezu guztiak.

**5.1.4 Bidalita**

Bidalitako mezu guztiak.

**5.1.5 Zirriborroak**

Zirriborroan gordetako mezu guztiak.

**5.1.6 Artxiboa**

Mezuak gordetzeko tokia.

**5.1.7 Hutsik**

Mezu guztiaz ezabatu "**Sarrerako/Irteerako /Bidalita/Zirriborroak...**" ontzietatik.

#### **5.1.8 Ereduak**

Aurretik sortutako mezu zerrenda bat dago. Bat hautatu, editatu, behar baduzu, eta bidali. Multimedia mezuentzat ere sortu ditzakezu ereduak.

## **5.2 Emaila**

Zure telefonoak aurretik definitutako posta elektronikoko bezeroa du, ezagunak diren korreo zerbitzuetan erabiltzeko prest: Gmail, Windows Live, Yahoo eta AOL besteak beste. Gainera, erabiltzen dituzun beste POP3 edo IMAP4 kontu batzuk ere konfiguratu ditzakezu.

#### **5.2.1 Sarbidea**

Sakatu tekla menu nagusian sartzeko, hautatu"**Mezuak\Posta elektronikoa**" eta baieztatu OK teklarekin.

#### **5.2.2 Posta elektroniko kontuen konfigurazioa**

#### **Aurretik definitutako zerbitzua**

Aurretik definitutako zerbitzuen posta elektronikoko kontu bat baduzu, hura hautatuta (Gmail, Yahoo, etab.)instalatu dezakezu, erabiltzailearen izena, pasahitza eta kontuaren izena idatzi eta jarraian  $OK$  tekla erabilita konfirmatu.

### **Posta elektroniko berria**

Aurretik definitutakoa ez den kontu berri bat konfiguratzeko, sartu menura eta markatu "**Sortu**", gero hautatu "P**osta-kontu**  gehiago" eta jarraian konfirmatu OK /ezkerreko funtzio-tekla .

Zure posta elektronikoaren helbidea eskatuko dizu, protokoloa hautatu (1) (POP3 edo IMAP4) eta sarea, eta jarraian mezuak hartzeko zerbitzariaren helbidea idatzi, ondoren, erabiltzaile izena, pasahitza eta kontuaren izena idatzi eta "**Eginda**".

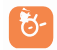

Informazioa idatzi edo hautatu ondoren, ez ahaztu "**Hurrengoa**" sakatzen ondorengo pausura jotzeko.

(1) Protokoloei buruzko argibide gehiago nahi izanez gero, posta elektronikoko zerbitzuen hornitzaileari galdetu.

### **5.2.3 Sarrerako ontzia** Jasotako mezu elektroniko guztien karpeta.

**5.2.4 Irteerako ontzia** Bidali gabe dauden mezu elektroniko guztien karpeta.

**5.2.5 Bidalita** Bidalitako mezu elektroniko guztien karpeta.

**5.2.6 Zirriborroak** Zirriborro mezu elektroniko guztien karpeta.

#### **5.2.7 Aukerak**

- **Hautatu** Menura sartzeko.
- **Bidali eta jaso** Posta elektronikoko zerbitzariarekin konektatzeko mezu elektronikoak jasotzeko/bidaltzeko.
- **Bidali eta jaso** Posta elektronikoko kontu guztien zerbitzariarekin **kontu guztiak** konektatzeko mezu elektronikoak jasotzeko/bidaltzeko.

**Sortu mezu elektronikoa** • Mezu elektroniko berria sortzeko.

- **Eredua** Aurretik definitutako mezuen zerrenda.
- **Editatu kontua** Aukeratutako kontuaren konfigurazio informazioa editatzeko.
- **Ezabatu kontua** Aukeratuta dagoen kontua ezabatzeko.
- **Kontu berria** Kontu berri bat sortzeko.
- **Karpeta hustu** Mezu elektroniko guztiak ezabatzeko ondorengo karpetetan"**Sarrerako ontzia/Irteerako ontzia /Bidalita/Zirriborroak**".
- **Ezabatu** Markatutako mezua hautatutako karpetan ezabatzeko. **Ezabatu guztiak** • Hautatutako karpetan mezu guztiak ezabatzeko.
- **Ezabatu markatuak** Karpeta guztietan markatutako mezu guztiak ezabatzeko.

## **5.3 Ahots-mezua**

Grabatu ahots-mezuak eta bidali MMS moduan.

## **5.4 Mezua argazkiarekin**

Atera argazkiak eta bidali MMS moduan.

## **5.5 Mezua bideoarekin**

Grabatu bideoak eta bidali MMS moduan.

## **5.6 Ahots-postontzia**

Ikusi eta editatu ahots-postontziaren zenbakia.

## **5.7 Sare-mezuak**

Jasotako SMSak gordetzeko.

## **5.8 Wap abisuak**

WAP push mezuak gordetzea.

## **5.9 Doikuntzak**

## **5.9.1 Testu mezua (SMS)**

**Profil-ezarpenak** • Profilak SIM txarteletik zuzenean berreskura daitezke. Halaber, zure perfila sortu dezakezu.

**Ezarpen orokorrak •** Entrega-txostena, entrega-txostenaren jakinarazpenaren eskaera aktibatua/desaktibatua. Erantzuna (1) aukerak erantzuna erakusten du.

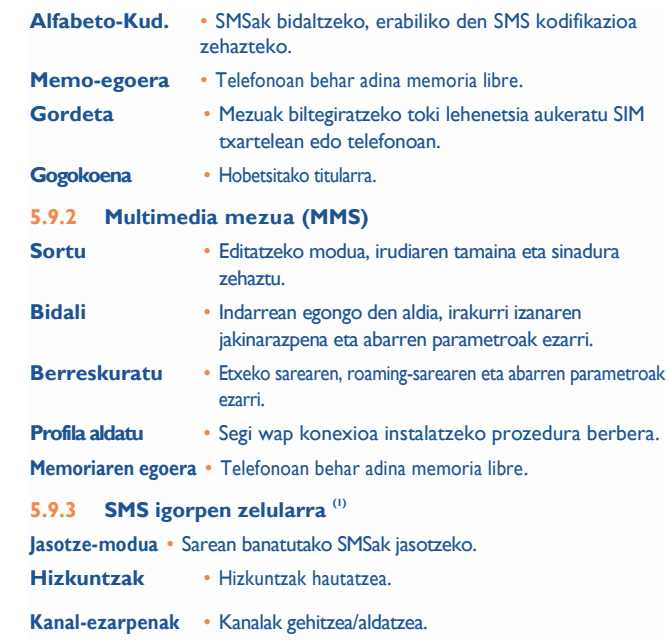

(1) Sare-operadorearen arabera.

(1) Sare-operadorearen arabera.

# **6 Berehalako mezularitza(1) ..**

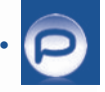

Palringoren berehalako mezularitzak, Palringo erabiltzen duten beste pertsonekin txatean aritzeko aukera ematen dizu. Palringoren bidez, MSN, Yahoo, AIM, GG, ICQ, Google Talk, iChat, eta antzerako zerbitzuetara konekta zaitezke. Gogoan izan zerbitzuak bezeroaren bertsioaren arabera eguneratzen direla.

## **6.1 Sarbidea**

Palringora sartzeko, sakatu menu nagusira sartzeko, hautatu  $\Theta$ eta gero $\Theta$ k konfirmatzeko.

## **6.2 Palringo kontu bat linean ireki**

Zerbitzua aktibatu baino lehen, Palringoko kontu bat ireki behar da. Hiru modu daude:

- Sakatu "**Menú**" eta,jarraian "**Registrar**".
- Sakatu ezkerriko funtzio-tekla "**Menú**" aukeran sartzeko, eta sakatu "Registrarse", eta, jarraian, sakatu, konfirmatu OK teklarekin, eta hautatu "**Crear una cuenta**".
- Kontua ondorengo webgunean ere sor dezakezu: http:// [www.palringo.com/es/es/.](http://www.palringo.com/es/es/)

## **6.3 Erregistratu/Saioa ixtea**

Palringoren zerbitzarira konektatzeko, sakatu "**Menú**" eta, jarraian, hautatu "**Registrarse**". Zure Palringoko kontuaren informazioa sartzeko eskatuko dizu, besteak beste: erabiltzaile izena (posta elektronikoko helbidea), pasahitza, saioaren hasieraren egoera, etab.

Saioa ixteko,sakatu"**Menú**" eta jarraian"**Cerrar sesión**".

Sare-operadorearen arabera.

## **6.4 Zerbitzua gehitzea**

Zerbitzu ezberdinak gehitu daitezke (MSN,Yahoo, Google, ICQ etab.), horretarako "**Menú\Servicio\Añadir un servicio**".

Adibidez: MSN Messenger zerbitzu bat gehitzeko, MSNko erabiltzailea eta pasahitza sartu behar dituzu eta ondoren konfirmatu, horretarako OK tekla sakatu edo ezkerreko funtzio-tekla.

## **6.5 Txata**

Txata hasteko, linean dagoen kontaktu bat hautatu eta, jarraian, "**Menú\ Chat privado**".Idatzi testu-mezua eta jarraian, sakatu OK/ ezkerreko funtzio-tekla mezu bidaltzeko. Txatean ari zaren bitartean, ahots-mezua edo argazkiak trukatu ditzakezu zure komunitatearekin.

## **6.6 Kontaktuak**

### • **Kontaktua gehitzea**

Kontaktu bat gehitzeko, sakatu "**Menú**" eta, jarraian, hautatu "**Crear contacto**".

Lehen pausua kontaktua zein zerbitzura gehituko dugun zehaztea da.Adibidez, MSN edo Yahoo. Jarraian, kontaktuaren helbide elektronikoa  $i$ datzi eta azkenik  $\overline{OK}$  /ezkerreko funtzio-tekla sakatu konfirmatzeko.

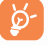

Eskaera kontaktuari bidaliko zaio honek onartzeko; behin onartuta, kontaktuaren izena eta egoera zure kontaktuen zerrendan agertuko dira.

## • **Kontaktua ezabatzea**

Kontaktu bat ezabatzeko, kontaktua hautatu eta jarraian,"**Menú\Borrar contacto**". Kontaktua zerrendatik ezabatuko duzu.

## **6.7 Taldeak**

Menu honekin, honako aukerak dituzu: "**Unirse a un grupo**" edo "**Crear un grupo nuevo**". Taldeko partaide guztiekin batera txatean aritu zaitezke.

# Kontaktuak.

## **7.1 Kontaktuak kontsultatzea**

Pantaila nagusitik **Kontaktuak** aukeran sartzeko, sakatu (1) edo sakatu eta hautatu menuaren al ikonoa.

Halaber, zure kontaktuentzako lasterbidea pertsonalizatu ahal izango duzu teklatua pertsonalizatuta (ikus 71. orrialdea).

Bost agenda dituzu:

- Orokorra
- Gehien deituak
- SIMeko kontaktuak
- Direktorioa
- Æ **Taldea**

Agenda horiez gain, gehienez 5 talde sor daitezke (eta talde bakoitzeko, gehienez, 100 sarrera).

## **Kontaktuak bilatzea**

Solaskidearen izena haren izenaren lehen letra sakatuz bila dezakezu.

## **Fitxategiak irakurtzea**

Aukeratu izen bat agendan, eta sakatu  $\bigcirc$ K zerrenda kontsultatzeko.

Sare-operadorearen arabera.

**Vcard bat bidaltzea Bluetooth funtzioaren bidez**

Hautatu transferitu nahi duzun Vcard-a ("**Aukerak\Bidali bisitatxartela \Bluetootharekin**").

## **Zure solaskideari deitzea**

Izena aukeratu ondoren, sakatu f tekla **. Zure solaskideak** zenbaki bat baino gehiago baditu, lehenengo zenbaki bat aukeratu behar duzu (mugikorra, etxea, bulegoa, etab.)<sup>\*</sup> tekla sakatuta. Sakatu<sup>OK</sup> deitzeko.

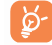

Agendako eta antolatzaileko informazioak ordenagailu batekin truka daitezke, PCrako programen paketearekin.

## **7.2 Erregistroa sortzea**

Hautatu agenda erregistroa sortzeko, sakatu "**Aukerak**" funtzio-tekla, hautatu "**Sortu fitxategia**".

Ekipoaren agendan kontaktu berri bat sortzean, gutxienez eremu hauetako bat bete behar duzu: **A** Izena, **A Abizena, <sup>R</sup> Taldea,** *C* **Mugikorra**, **G** Etxea, Deiaren tonua, **Irudia, Ro Bideoa, Ma Lana, El Faxa**, E-posta, Urtebetetzea, Enpresa, URLa.

Kanpo batetik bestera mugitzeko erabili tekla hau  $\bullet$ .

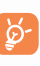

Telefonoa atzerrian erabiltzen baduzu, gorde agendako zenbakiak nazioarteko formatua erabilita ("+"), atzetik herrialdearen kodea duela (ikus 21. orrialdea).

## **7.3 Erabilgarri dauden aukerak**

"SIMeko kontaktuak", "Orokorra" edo "Taldea" eremuetako izenzerrendatik, aukera hauetara sartu ahal izango zara ezkerreko funtziotekla sakatuta:

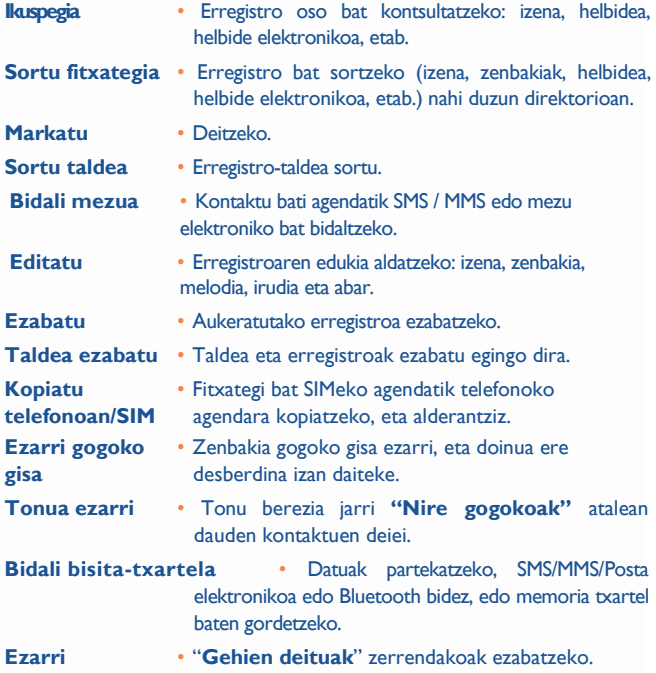

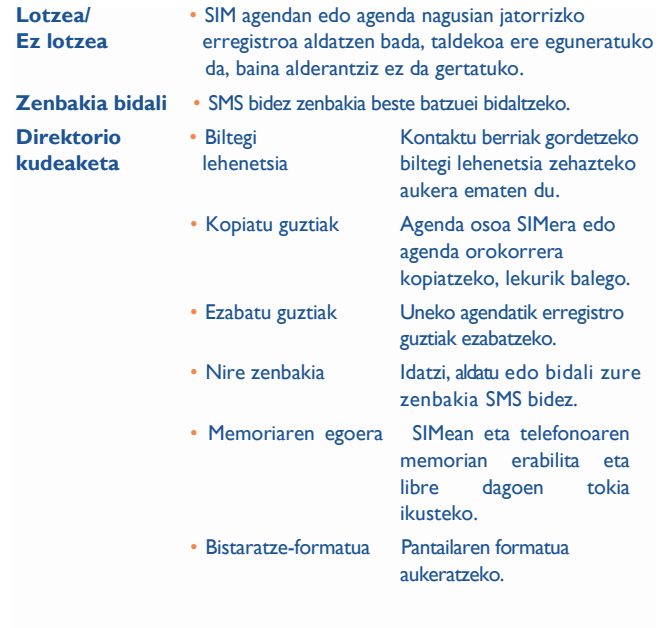

# **8 Deien erregistroa … ....... ....**

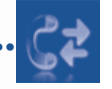

## **8.1 Memoria kontsultatzea**

Erregistrora sartzeko, hasierako pantailan sakatu  $\quad \bullet$ . Lehenengo, nahi duzun ikonoa aukeratu behar duzu:

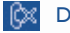

ା≪

Dei galduak

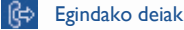

Jasotako deiak

Aukeratu zenbaki bat dei-zerrendatik, eta sakatu "**Aukerak**" funtziotekla, aukera hauetarako: "**Ikusi**" (deiaren xehetasunak ikusteko), **Sortu testu-mezua/Multimedia-mezua**, **Gorde**, **Ezabatu** aukeratutako zenbakia, edo zerrenda osoa ezabatu (**Ezabatu guztiak**).

## **8.2 Nire zenbakiak**

Idatzi edo aldatu zure telefono-zenbakia edo ahots-postontzira sartzeko zenbakia (normalean, zure SIM txartelean egoten da), eta berretsi OK sakatuta.

## **8.3 Fakturazioa**

Aukeran dauden elementuetan, erabili aukera hau:

- **Kopurua** Fakturatutako dei guztien kostu osoa ikusteko, aldatzeko edo ezabatzeko eta unitate telefonikoaren kostua sartzeko zuk hautatutako monetan.
- **Iraupena** Egindako dei guztien iraupen osoa ikusteko edo ezabatzeko.
- **GPRS kontagailua** Fakturatutako datuak trukatzeko bolumenaren kudeaketa (kilobyteak).

**Bip-iraupena** • Aktibatu /desaktibatu dei batean finkatutako maiztasunarekin bip-a emititzeko iraupena (sartu maiztasuna eta berretsiOK sakatuta).

## **8.4 Deien ezarpenak (1)**

Funtzio honen bidez, hainbat aukeratan sar zaitezke:

## **8.4.1 Deiak zain uztea**

Aktibatu/desaktibatu bigarren dei bat sartzean bip batez jakinarazteko aukera.

## **8.4.2 Deien desbideratzeak**

Aktibatu/desaktibatu edo egiaztatu ahots-postontzirako deiak edo zenbaki jakinen deiak desbideratzearen egoera. Aukera hau kasu hauetan aplikatzen da:

- Guztiak: dei guztiak sistematikoki desbideratzea.  $\sum$ ikonoa agertuko da.
- Baldintzapekoa: zure linea okupatuta dagoenean, erantzuten ez duzunean edo saretik kanpo zaudenean.
- Okupatuta badago, erantzunik ez badago edo sarez kanpo badago.

## **8.4.3 Deien debekuak**

Aktibatu/desaktibatu irteerako eta sarrerako deien debekua. Zenbait aukera daude:

**Egindako deiak** • Ondorengo ezarpenak ezar daitezke:

- Dei guztiak Edozein dei blokeatzen da.
- Dei guztiak Egindako dei guztiak blokeatzen dira, SIM SIMera ezik txarteleko agendakoei egindakoak izan ezik.
- (1) Galdetu operadoreari zerbitzu hau duzun edo ez.

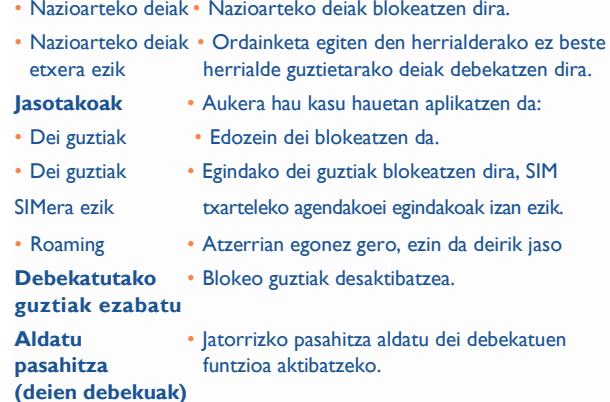

**8.4.4 Nire zenbakia**

CLIR aktibatu/desaktibatu.

**8.4.5 Linea-aldaketa (1)**

1 lineatik 2 lineara aldatu.

#### **8.4.6 Birmarkatze automatikoa**

Deitu eta erantzun ez duenari automatikoki berriz deitzeko aukera aktibatu edo desaktibatu dezakezu.

#### (1) SIM txartelaren arabera.

## 41

## **9 Multimedia aplikazioak......**

## **9.1 Musika-irakurgailua(1) ..................................**

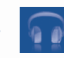

Funtzio honetara sar zaitezke hasierako menutik "**Musika-errepr.**" hautatuta. Zure mugikorreko eta zure memoria-txarteleko musika kudeatzeko malgutasun osoa izango duzu.

Musika-fitxategietara sartu ahal izango zara aukera hauetako baten bidez:

**Abesti guztiak** • Telefonoko memoriako eta memoria-txarteleko abesti guztiak ditu.

**tek**la luze sakatuta (100 gehienez).

**Gogokoen** • Abesti gogokoenak "**Gogokoen zerrenda**" **zerrenda karpetara erraz sar daitezke, irakurtzen ari dela** 

**Karpetak** • Karpetako abestien kategoria.

**Albuma/Artista/** • Musika fitxategiak Albumaren, Artistaren edo **Generoa** Generoaren arabera sailkatzen dira, betiere, etiketetan gordetako informazioaren arabera. Informazio hori ez duten "**Deskargatutakoak**" izenez sailkatuko dira.

**Eguneratu abestiak** • Eguneratu memoria-txartelean edo telefonoan gordetako abestien informazioa.

Teklen erabilera musika-irakurgailuan:

/Alboko tekla: Bolumena doitzeko

- : Aurreko izenburura/Hurrengo izenburura joateko (labur sakatuta) Bizkor aurreratzeko/atzeratzeko (luze sakatuta)
- : Soinua entzungailutik Bluetoothera pasatzeko.
- $(1)$  mp3, m4a y aac formatua duten musika-fitxategiak bakarrik bistaratuko dira musika-irakurgailuan.

### **9.1.1 Doikuntzak**

Aukera hauek erabil ditzakezu eskuineko funtzio-tekla sakatuta:

- **Irakurketa modua**  Arrunta, Zati hau errepikatu, Dena errepikatu, Suffle eta Suffle-modua errepikatu. Musika irakurtzen ari  $\frac{1}{2}$ den bitartean  $\frac{1}{2}$ sakatuta ere pertsonaliza dezake.
- **Ekualizadorea** Hainbat musika-estilo, telefonoan aurrez ezarrita. Musika irakurtzen ari den bitartean  $#$ sakatuta ere pertsonaliza dezake.
- **Bluetoothean** Irakurtzeko pantailan, **tekla sakatu Bluetoothean entzun/** edo telefonoan entzuteko

**Telefonoan**

**entzun**

- **Telefonoan eta** Bluetooth gailu batean, telefonoan edo bietan entzun. **Bluetoothean** Irakurtzeko pantailan,sakatu **kaintako bata eta entzun** bestearen artean aldatzeko .
- **Pantaila** Erreproduzitzaileak espektroa, abestiei buruzko informazioa eta hitzak bistaratzeko aukera ematen du.

## **9.1.2 Irakurri abestiaren hitzak**

Abestiaren hitza musikarekin batera ikus daiteke.

## **9.2 Irudi-ikustailea..............................**

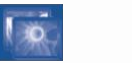

Liburutegi batek Telefonoaren "**Nire sorkuntzak**" eta "**Nire irudiak**" karpetetan dauden irudiak lotzen ditu hiru modutan aurkezteko: zerrendan, diapositiba edo miniaturak. Bertatik hasiera-pantaila, pantailababesa, argitze/amaiera-pantaila edota agendan erabiltzeko jar ditzakezu. Edota MMS, posta elektroniko eta Bluetooth bidez bidali.

## **9.3 Bideo-errepr......................................**

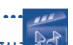

Bertan memoria txartelaren eta telefonoaren bideo guztiak daude, eta aukerak hauek eskaintzen ditu: **Entzun**, **Bidali** (MMSz, Posta elektronikoz edo Bluetootharekin), **Ezabatu**, **Guztiak ezabatu, Aldatu izena, Sailkatu** (izenagatik, motagatik, egunagatik edo tamainagatik) eta bideoak kopiatu edo mugitu eta deskargatu/Grabatu bideo gehiago.

## **Streaming URL**

Funtzio honek bideoa Internetetik deskargatzen duzun bezain pronto ikusteko aukera ematen dizu.

Bideo irakurgailua erabiltzeko-teklak:

- $OK$ : Martxan jartzeko eta gelditzeko
- : Bolumena doitzeko
- : Bizkor aurreratzeko/atzeratzeko
- : Pantailaren tamaina egokitzeko ezkerreko funtzio-teklarekin.

## **..... 9.4 Irratia ...........................................................**

Su Zure telefonoak RDS funtzioa duen FM (1) irratia du. Zure telefono irrati arrunt gisa erabil dezakezu eta kateak gorde. Pantailan irratsaioari buruzko informazioa ikus daiteke Visual Radio zerbitzua eskaintzen duten kateak sintonizatuz gero. Beste aplikazio batzuk exekutatzen dituzun bitartean, irratia entzun dezakezu.

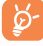

Irratia erabili ahal izateko entzungailuak konektatu behar dituzu, antena gisa erabiltzeko balio baitute.

(1) Irratiaren kalitatea une horretan zauden eremuan kateak duen estalduraren araberakoa da.

#### **Erabilgarri dauden aukerak:**

**Kanal zerrenda** • Gordetako irrati-kateen zerrenda irekitzeko.

- **Kanala gorde** Une horretan sintonizatuta dagoen katea "**Kanal zerrenda**" aukeran sartzen du".
- **Bilaketa autom.** Automatikoki bilatzen hasten da eta kateak automatikoki gordetzen dira "**Kanal zerrenda**" aukeran".
- **Frekuent. Sartu** Frekuentzia eskuz sartzeko.
- **Desaktibatu** Irratia itzaltzea.
- **Grabatu** Irratia grabatzeko; fitxategiak automatikoki gordetzen dira "Nire audio fitxategiak / Grabatutakoak" aukeran.
- **Ezarpenak Ezarpenak egiteko erabili Inabigazio-teklak.**

**Bozgorailua aktibatu/** • Irratia bozgorailua edo entzungailuak erabilita entzuteko **Entzungailuan jo**

**Mono modua/** • Soinu estereo eta monoaren artean aldatzeko. **Estereo modua**

**Irratiaren izena** • RDS informazioa irratiaren izen gisa gordetzeko zerrendan **gaurkotu (1)** .

**Irrati-frekuentzia**• Soinuaren kalitatea hobetzeko. **hobetu**

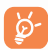

Sakatu ezazu **bekla "Esku-bilaketa**" moduan eta aurreko eta ondorengo emisorara jo irratiaren pantailan dauden nabigazio-teklak erabilita.

## **10 Internet...............................**

## **10.1 Lagunak (1) .............................................**

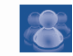

Webguneetako edukiak erabili zure lagunekin harremanetan egoteko, horretarako klik egin Bebo, Friendster, Hi5, Facebook, Myspace, etab.

**...... 10.2 Opera (1) .....................................................**

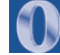

Opera Minik erabateko web esperientzia emateaz gain, lagunekin harremanetan egoteaz gain, informazioa lortu eta bankuko eragiketak linean egiteaz gain, denbora aurreztu egiten du konprimitutako web orrialdeekin.

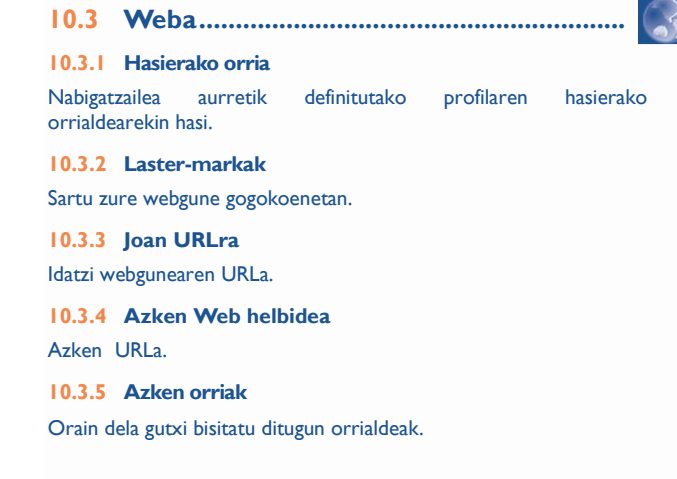

Sare-operadorearen arabera.

#### **10.3.6 Lineaz kanpoko orriak**

Konexiorik gabe ikus daitezkeen orrialdeak.

#### **10.3.7 Zerbitz. Sarrerako ontzia**

WAP push mezuen biltegia.

#### **10.3.8 Ezarpenak**

Nabigatzailearen ezarpenak pertsonalizatzeko.

## **10.4 Berriak (1) ...................................................**

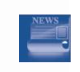

Gailu honek denbora aurrezten lagunduko dizu eta webguneen eguneraketak modu errazean eskaintzen ditu.

Behin RSS jarioetan izena emanda, zure telefonoko RSS eduki guztiak, erregistratu eta administratzeko aukera ematen dizu, nahi duzunean eta nahi duzun tokian.

#### Aukerak:

- Ikusi Mezuaren izenburua edo RSS kanal baten mezuaren laburpena agertuko da URLarekin.
- Eguneratu RSS kanal baten eduki eguneratzeko.
- Sortu kanala Kanal berri bat sortzeko, izen eta URLa emanda.
- Ezabatu RSS kanal ezabatu.
- Editatu RSS kanal baten izen edo URLa aldatzeko.
- Eguneratu guztiak RSS kanal guztiak eguneratzeko.
- Ezarpenak Hautatu eguneraketa automatikoki egiteko tartea Eta konektatzeko WAP kontu bat.
- (1) Sare-operadorearen arabera. Zerbitzua ematean datu jarioak sareko kostuak ekar ditzake. Ibiltaritzan kargu gehigarriak aplika daitezke.

## **10.5 Eguraldia (1) .................................................**

Telefonoak gogokoen duzun hiru hirien eguraldia kontsultatzeko gailu bat du.

Sartzeko, alboko tekla sakatu eta lasterbideetatik sar zaitezke, eta, jarraian

gora eta behera mugitu ikonoa hautatu arte edo **OK** tekla sakatu

menu nagusira sartzeko eta bertan  $\Box$  hautatu.

#### **Aukerak:**

**Informazio gehiago** Eguraldiari buruzko informazio gehiago sarean bilatzeko.

**Iragarpena** Hiru eguneko eguraldiaren iragarpena.

**Eguneratzea** Eguraldiari buruzko informazioa eguneratzeko.

**Nire hiriak** Hiri guztiak zerrendatzeko, berri bat gehitzeko, edota lehenetsitako hiria jartzeko, hautatutako hiria ezabatzeko, etab. "**Nire hiriak \Aukerak**" barruan.

**Ezarpenak** Unitatea, eguneratze-modua eta sarea definitzeko.

(1) Sare-operadorearen arabera. Zerbitzua ematean datu jarioak sareko kostuak ekar ditzake. Ibiltaritzan kargu gehigarriak aplika daitezke.

## **11 Aisia ................**

## **11.1 Dibertsioa..................................................**

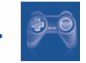

#### **11.1.1 Podometroa**

Fitnessa egiten duten kirolari eta zaleek erabiltzen dute normalean podometroa, eta abiadura, distantzia, pausoak eta gastatutako kaloriak neurtzen laguntzen du. Gainera, helburuak ezar ditzakezu, eta horien segimendua egin.

#### • **Entrenatze-planak**

Hileko egutegia duzu ataza eta helburu ezberdinak programatzeko.

#### • **Profilak**

Hiru profil ezberdin programatu daitezke pertsona ezberdinentzat, podometroaren errendimendua hobea izan dezan.

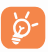

Podometroa aktibatuta dagoenean, telefonoa galtzetako poltsikoan edo gerrikoko poltsatxoan eramatea komeni da, emaitza zehatzagoa izan dadin.

#### **11.1.2 Kronometroa**

Kronometroa aplikazio arrunta da, denbora neurtzeko erabiltzen dena; hainbat emaitza gordetzeko eta neurketak eten eta berrabiarazteko aukera ematen du.

#### **11.1.3 Jokoak**

Zure Alcatel telefonoak 2G sentsore bidezko jokoak izan ditzake; joko horiek mugimenduaren detekzioa erabiltzen dute jokoa kontrolatzeko.

## **... 11.2 eBook (1) ......................................................**

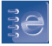

Liburu elektronikoak dituen liburutegia (.txt eta .pdb fitxategiak soilik). Irakurtzen duzun bitartean markagailuak jar ditzakezu edo testu zehatz batera heldu hitz eta esaldien bilaketak erabilita (**Aukerak\Bilatu, Aukerak\ Salto egin**).

#### Aukerak:

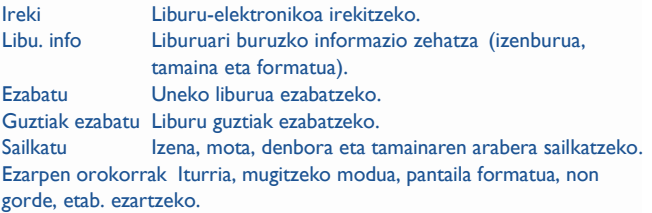

Laguntza lasterbide guztien zerrenda.

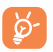

Karaktereen desitxuratzea ekiditeko, kodifikazio formatua aukeratuta dagoela baieztatu (**Ezarpen orokorrak** edo **Ezarpenak\Kodifikazio formatua**).

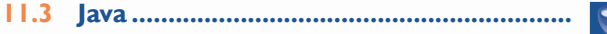

**11.3.1 Aplikazio abiarazi**

Hautatu "**Java aplikazioak**" aplikazioak abiarazteko.

#### **11.3.2 Java doik.**

"**Java**" menuak haren ezarpenak administratzeko aukera ematen dizu, eta bertan audio fitxategi bat ezarriko duzu, bibragailua, eta libre duzun tokia ere jakingo duzu.

<sup>(1)</sup> Menu hau ezkutatuta dator lehenetsita; menu nagusian ikusgai jar dezakezu (ikusi 25.orrialdea).

#### **11.3.3 Deskargatu aplikazioa**

"**Java**" menuan Java™ aplikazioak lor ditzakezu, horretarako hautatu "**Aukerak**" eta "**Deskargatu aplikazioa**". Jarraian aplikazioak deskargatzeko dauden webguneen laster-markak agertuko dira.

Hautatu gogokoen duzuna, nahi duzun web orrialdera jotzeko.

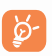

Deskargatutako Java jokoak menu nagusiaren pantaila bati lotuko dira, arinago abiatzeko.

### **Erantzukizunik eza**

Aplikazioak deskargatzeak edo erabiltzeak ez du kaltetuko ez aldatuko telefono mugikorrean duzun softwarerik (Java™ bateragarriak izateko diseinatuak).

TCT Mobile Phones Limited-ek edo haren filialek ez dute ardurarik eta ez dute bermerik eskaintzen aplikazioen geroko erabilerari buruz edo gailua erostean instalatuta ez zeuden aplikazioei buruz.

Eroslea da gailuaren edo aplikazioen/softwarearen galera edo kalteen eta, oro har, aipatutako aplikazioen/softwarearen erabilerak eragindako kalte eta ondorioen erantzulea. Aipatutako aplikazioak/softwarea edo gerora instalatutako funtzioren bat galtzen badira arrazoi teknikoengatik, gailua aldatzeagatik/konpontzeagatik, telefono mugikorraren jabeak eragiketa errepikatu behar du eta deskarga edo konfigurazioa berriz egin. TCT Mobile Phones Limited-ek edo haren filialek ez dute eskaintzen bermerik eta ez dute erantzukizunik eragiketa gasturik sortu gabe errepikatu ezin bada edo burutu ezin bada.

## **12 Kamera...**

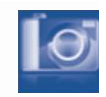

Zure mugikorrak kamera du, eta harekin argazkiak atera eta bideoak grabatu ditzakezu, eta haiekin hainbat gauza egin:

- "**Fitxategi-kudeatzailea**" aukeran gorde,
- multimedia-mezu batean (MMS) bidali beste mugikor batera edo helbide elektronikoko batera,
- zuzenean posta elektronikoz edo Bluetootha erabilita bidali,
- hasierako pantaila pertsonalizatu (ikus 68. orrialdea),
- direktorioko kontaktu bati sarrerako irudi gisa esleitu,
- datu-kable bidez edo microSD txartel bidez ordenagailura transferitu,
- argazkiak aldatu, markoak, zigiluak eta abar gehituta (ikus 54. orria).

## **12.1**

## **Sarbidea**

Hasierako pantailatik funtziora sartzeko:

- sakatu Kamera tekla.
- sakatu **OK** menura sartzeko eta **ikonoa sakatu.**

## **12.2 Argazkiak**

#### **12.2.1 Argazki bat nola atera, gorde edo ezabatu**

Pantailak bisorearen funtzioa egiten du. Jarri objektua edo paisaia bisorean, eta sakatu **OK** argazkia ateratzeko. Hala, irudiak automatikoki gordeko dira. Irudia gorde nahi ez baduzu, sakatu eskuineko "Ezabatu" funtzio-tekla, eta zuzenean ezabatuko da.

#### **12.2.2 Doikuntzak fokatze-moduan**

Argazkia egin aurretik, doikuntza batzuk egin ditzakezu zuzeneko sarbide hauek erabiliz:

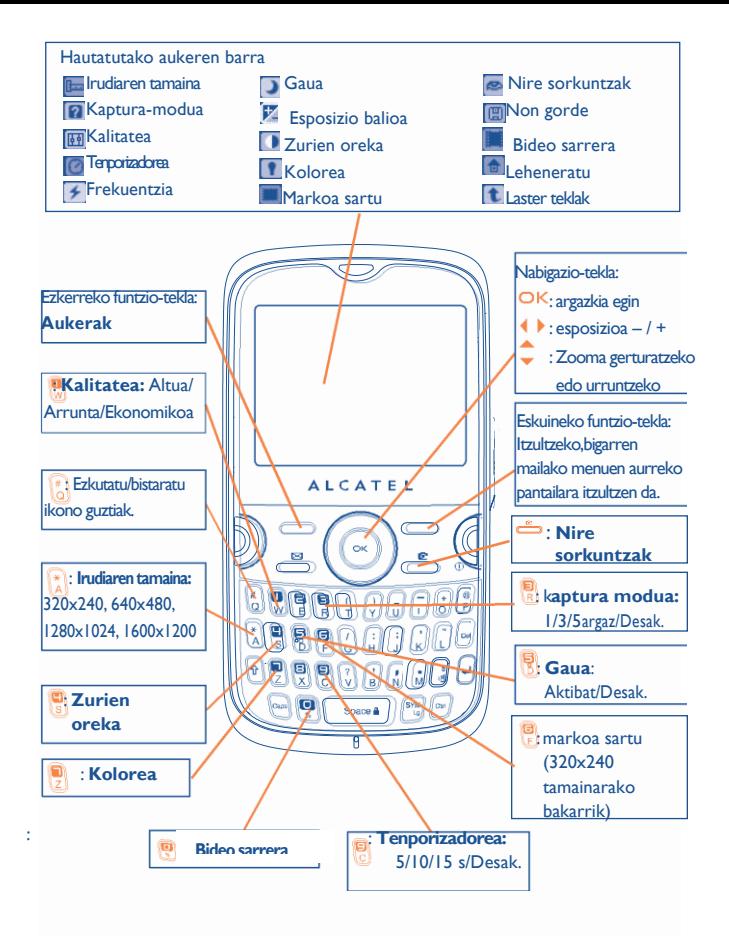

Argazkiak egiteko pantailan, sakatu "**Aukerak**" funtzio-tekla ondorengoak

ikusteko: "**Irudiaren tamaina**", "K**aptura modua**", "**Kalitatea**", "**Tenporizadorea**","**Frekuentzia**","**Gaua**","Es**posizio balioa**", "**Zurien oreka**", "**Kolorea**", "**Markoa sartu**", eta beste hauek ere: **Nire sorkuntzak** • Fitxategi-kudeatzailera sartzeko. **Non gorde** • Non gorde aukeratzeko MicroSD txartela sartu badugu. **Bideo sarrera** • Bideoa grabatzeko modura sartu. **Leheneratu** • Doikuntza guztiak berriro ezartzeko aurrez definitutako parametroen arabera. **Laster teklak** • Lasterbide guztien zerrenda.

### **12.2.3 Argazkia atera ondorengo aukerak**

Argazkia atera ondoren, honen gainean bost ikono agertuko dira aukeran.  $\langle \cdot, \cdot \rangle$ ,  $\star$ ,  $\flat$  teklak sakatuz, argazkia Bluetooth, MMS edo posta elektronikoz bidal dezakezu, kontaktu bati gehitu eta hasierako pantailari esleitu.

### **12.2.4 Irudiak aldatzea**

Argazkia atera ondoren sartu "**Fitxategi**-**kudeatzailea\Nire sorkuntzak**" eta "**Aldatu**".

## **12.3 Bideoa**

Iraupen mugagabeko bideoak graba ditzakezu, betiere, bateria eta nahikoa memoria baduzu.

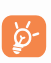

Arren gomendatzen dizugu aurrez definitutako karpeta "Memoria-txartelera" aldatzea, egiten dituzun argazkiak eta bideoak gordetzeko

#### **12.3.1 Bideoaren doikuntzak fokatze-moduan**

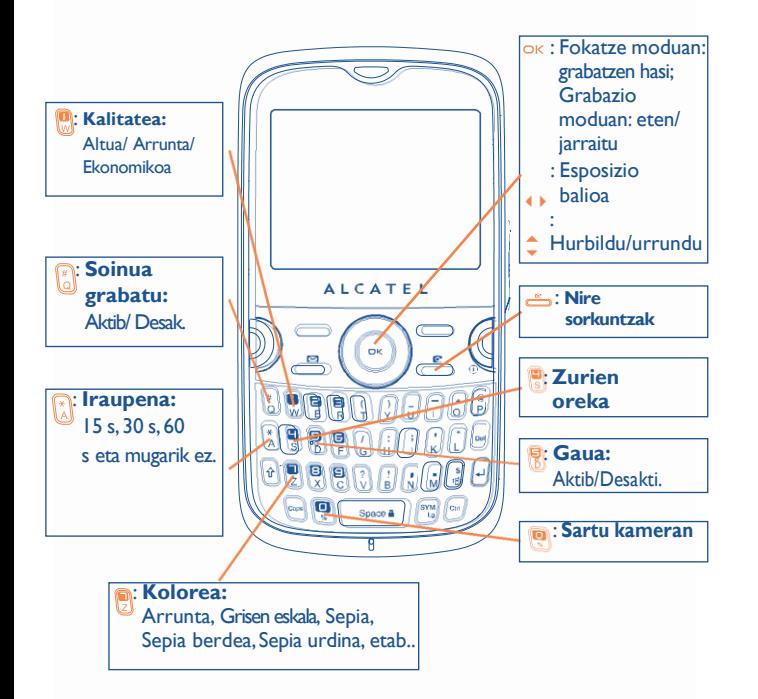

#### **12.3.2 Fokatze-modua**

"**Bideoa**" funtzioan sartzean, fokatze-moduan zaude. Erabili mugikorraren pantaila bisore gisa eta sakatu "**Aukerak**" funtzio-tekla zurien balantzea doitzeko beste aukerekin batera: **Esposizio balioa, G a u a , Frekuentzia, Kalitatea, Iraupena, Soinua grabatu, Encode format, Kolore-modua, Non gorde, Teklak**.

### **12.3.3 Grabatze-modua**

Doikuntzak hautatutakoan, bideoklipa grabatzen hasteko, sakatu **OK** .

Grabatze-moduan zaudela dei bat jasotzen baduzu, bideoaren ুই grabazio geratu egingo da, baina deia amaitutakoan berrero has daiteke.

### **12.3.4 Erreproduzitze-modua**

"**Nire bideoak**" zerrendan, sakatu "**Aukerak**" bideoa irakurri eta MMS, posta elektronikoz edo Bluetooth erabilita bidaltzeko.

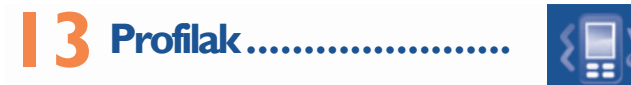

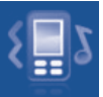

Menu honekin dei tonuak pertsonaliza ditzakezu gertaera eta ingurune ezberdinetara.

## **13.1 Orokorra**

Soinu ezarpenak aldatzeko, sakatu "Aukerak" e ta hautatu "**Editatu**" eta jarraian teklarekin erabil daitezkeen aukerak ikusiko dituzu 4 k:

- Doinu bat aukeratu **Îtekla erabiliz eta ondoren konfirmatu** OK tekla erabiliz (ikusi 42. orrialdea).
- Modua (arrunta, diskretua, bibratzailea...). Telefonoaren doinuan 2. aukera hauek ditugu: Arrunta, Diskretua (doinuaren aurretik bip-a), bibratzailea (ez dago doinurik), bibratzailea + doinu, bibratzailea e t a o s t e a n doinua, bip + bibratzailea, isilik (ez dago doinurik, alarmen kasuan izan ezik, **14 ikonoa agertuko da). Doinuak gero eta** ozenago entzungo dira.

**Bolumena doitzeko tekla** 

- Hautatu teklen doinu mota.
- Hautatu mezu berri bati lotutako doinua.
- Hautatu hitzordu berri bati lotutako doinua edo alarma
- Pizteko Bip-a.
- Itzaltzeko Bip-a.

## **13.2 Hitzordua**

Funtzio hau aktibatu hitzordu berri batekin telefonoak bibratzea nahi baduzu, baina ez doinurik entzutea, aktibatutako alarmak ez badira.

## **13.3 Kanpokoa**

Kanpoko inguruetara egokitutako profila da, bestelakoa baino doinu ozenagoa.

## **13.4 Barrukoa**

Bip-aren eta doinuaren bolumena modu orokorrekoa baino baxuagoa.

## **13.5 Isilik**

Profil honetan doinu guztiak desaktibatu egiten dira, baita notifikazio doinuak ere.

## **13.6 Hegaldi modua**

Modu honetan ezin izango duzu dei funtzioak erabili, ezta Bluetootha ezta mezuak ere. Standby-a luzatzeko erabil daiteke.

## **14 Multimedia bilduma..**

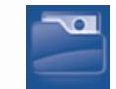

Telefonoan edo memoria-txartelean multimedia bilduman jasotako audio eta bideo-fitxategi guztietara sar zaitezke.

## **14.1 Nire doinuak**

Doinu bat hauta dezakezu pizteko/itzaltzeko pantailarekin, sarrerako deiekin, mezuen jakinarazpenekin, pizteko/itzaltzeko doinuarekin edo alarmekin edo ataza-antolatzailearekin lotzeko.

"**Nire audio fitxategiak**" albumak karpeta hauek ditu (1):

- Musika: gaien hautaketa osoa.
- Doinuak: melodias dei-tonu gisa ezar daitezkeen melodiak.
- Grabatutakoak: grabatutako soinu guztiak,
- Orokorra: telefonoan edo memoria-txartelean gordetako audiofitxategi guztiak ditu.

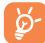

DRM: soinuak eta irudiak hedatzeko aukera ematen duen eta horiei lotutako copyright-a babesten duen eskubide digitalen administrazioa. DRM kontagailuan oinarritutako fitxategiak eta eskubideak iraungita dituzten fitxategiak ez dira automatikoki erreproduzituko zerrenda zabaldutakoan.

## **14.2 Nire irudiak**

Irudi edo argazki bat hauta dezakezu, eta hasierako pantaila gisa edo pizteko/itzaltzeko pantaila gisa erabili.

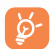

Irudiak alfabetikoki agertuko dira.

## **14.3 Nire bideoak**

"Nire bideoak" albumean, telefonoan edo memoria-txartelean sartutako edo deskargatutako bideo guztiak daude.

(1) Karpetan izenak ezin dira aldatu. Baina, kasu batzuetan, karpeta hauetako elementu batzuk alda, ezaba eta gehitu ditzakezu.

## **14.4 Nire sorkuntzak**

Mugikorrean erregistratutako argazki guztiak gordetzen ditu funtzio honek.

## **14.5 Jasotako fitxategiak**

Gorde bateragarria ez den formatuko fitxategiak.

## **14.6 Liburu elektronikoak**

Liburutegi honetan liburu elektronikoak daude (.txt eta .pdb fitxategiak).

## **14.7 Telefonoa**

Sarbide honetatik telefonoan dauden karpeta guztietako fitxategietara heltzen zara.

## **14.8 Memoria txartela**

Memoria-txartelean gordetako fitxategi guztietara sar zaitezke.

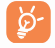

Lehenengo aldiz memoria-txartel bat sartzean, arakatu egingo du, eta aurrez definitutako karpetak sortuko dira.

## **Memoria-txartela sartzea eta kentzea**

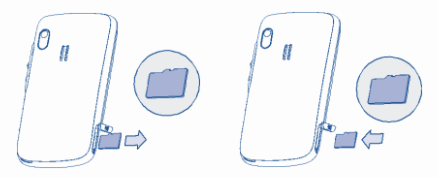

Ireki atzeko tapa eta MicroSD txartela sartu zirrikitutik. Ireki atzeko tapa eta memoria txartela bultzatu blokeatu arte. Atera MicroSD txartela eta itxi tapa.

### **Aukerak**

**Karpeta sortu** • Karpeta gehiago sortzeko. **Karpeta ezabatu** • Karpetak ezabatzeko. **Izen berria jarri karpetari** • Karpetaren izena aldatzeko. **Karpeta hustu** • Karpeta bateko fitxategi guztiak ezabatzeko. **Memoria-txartela**• Formateatzeko edo memoriaren egoera zein den jakiteko.

## **14.9 Soinuen, irudien eta bideoen kudeaketa**

Hautatutako elementuaren arabera, funtzio hauetan sartuko zara:

**Ikusi** • Hautatutako irudia ikusteko. Karpetako irudi guztiak diapositibatan ikusi nahi badituzu luze sakatu uneko irudian.

**Erreproduzitu** • Hautatutako bideoa erreproduzitzeko.

**Bidali (1)** • Audioa/irudia/bideoa bidaltzeko.

**Ezabatu** • Hautatutako audioa/irudia/bideoa ezabatzeko (ez zaie aplikatzen telefonoak berarekin dakartzan elementuei).

**Ezarri honela** • - Irudia -> hasierako pantaila, pantaila-babesa pizteko/itzaltzeko pantaila, kontaktu bati esleitu.

- Soinua->doinua, mezuaren bip-a, piztu/itzali, kontaktu bati esleitu.

-Bideoa->pantaila-babesa, piztuta/itzalita edo kontaktu bati esleitu.

- Aldatu Irudi bat aldatzeko <sup>(2)</sup>.
- **Deskargatu** Elementu berriak deskargatu.

**Aldatu izena**• Audioaren/irudiaren/bideoaren izena aldatzeko.

**Sailkatu** • Fitxategiak izenaren, motaren, iraupenaren eta tamainaren arabera sailkatzeko.

**Telefonora**• Fitxategi bat produktuaren memoriatik memoria-txartelera eramateko **mugitu/** eta alderantziz.

**Memoria-**

### **txartela**

- (1) marka duten fitxategiak ezin dira bidali.
- (2) Ezaba daitezkeen irudiei baino ez zaie aplikatzen, baina ez copyright duten fitxategiei.

**Propietateak** • MP3 fitxategi bateko ID3 fitxaren edukiaren zati bat bistaratzeko.

**Aktibatu** • DRM fitxategiaren aukera.

**Telefonora kopiatu/**• Fitxategia telefonoaren memorian edo **Memoria-txartelera** memoria-txartelean kopiatzeko. **Guztiak ezabatu** • Fitxategiak ezabatzeko, telefonoak berarekin zekarzkienak izan ezik.

**Harrapaketa** • Sarbide zuzena "**Kamera**" funtziora.

**Diapositiba** • Irudiak bata bestearen atzetik bistaratzeko.

## **14.10 Formatuak eta bateragarritasuna (1)**

- Soinuak: mp3, m4a, aac, midi, wav, amr, wma
- Irudiak: jpg, gif
- Bideoak: 3gp, mp4

## **14.11 Memoriaren egoera**

Telefonoan eta memoria-txartelean (erabiliz gero) erabiltzen ari den espazioa eta libre dagoena adierazten ditu).

## **14.11.1 Telefonoa**

### Libre dagoen memoria ikustea.

Telefonoaren memoria hainbat funtziotarako erabiltzen da: agenda, atazaantolatzailea, mezuak, ahots-mezuak, irudiak, doinuak, jokoak, aplikazioak eta bideoak.

## **14.11.2 Memoria-txartela (MicroSD txartela)**

Ikusi zure miniSD txarteleko memorian libre duzun tokia.

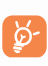

Fitxategi handiak (bideoak, abestiak eta abar) MicroSD txartelean gordetzea gomendatzen dugu. 35 karaktere arteko fitxategi-izenak ikusi ahal izango dira.

(1) Produktua eta merkatuaren arabera.

## **15 Bluetooth™** (1) ............ 2 **............**

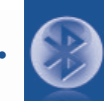

Funtzio honetara sartzeko, sakatu **OK** menu nagusian sartzeko eta, jarraian, sakatu "**Bluetooth**".

Zure telefonoa Bluetooth aparatu batekin erabiltzeko, jarraitu urrats hauei:

- Sinkronizatu eta erregistratu aparatua zure telefonoan.
- Hautatu esku askeko moduan erabiltzeko. Bluetooth audio-gailu bakarra (zure Bluetooth esku askeko eramangarria edo autoko Bluetooth kita) konekta daiteke komunikazioan.

## **Bluetooth aparatua sinkronizatzea eta erregistratzea**

Bluetooth funtzioa aktibatzeko, hautatu "**Bluetooth\ Aktibazioa\Aktibatuta**". Ondoren, sartu "Gailuen zerrenda" menuan, konekta daitezkeen Bluetooth aparatuak bilatzeko, eta hautatu zerrendan sinkronizatu nahi duzun aparatua. Bluetooth gailuak teklaturik ez badu, sartu lehenetsitako pasahitza zure telefonoan erregistratzeko. Teklatua badu, pasahitz berdina sartu behar duzu telefonoan eta gailuan, azken hori erregistratzeko.

Zerrendan, hautatu "Aukerak." tekla konektatzeko/deskonektatzeko, berriz izendatzeko, aparatu berriak bilatzeko edo zerrendatik aparatu ezezagun bat ezabatzeko.

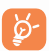

Ez ahaztu zure Bluetooth aparatua piztea eta sinkronizatzeko modua aktibatzea zure telefonora sinkronizatzen duzunean.

#### **Erabil ditzakezun funtzioak**

- **Datuak transmititzea** Beste bluetooth gailu batekin fitxategiak trukatzea.
- 
- **Deiak jaso/egin** Esku askeko Bluetooth eramangarri batekin telefono-dei bat egitea edo jasotzea.
- **Musika entzutea** A2DP profilarekin bateragarria.

**PBAP(agendara sartzeko profila)** • Agendako kontaktuak eta deien erregistroa erraz erabiltzeko moduan daude, eta Bluetooth gailua PBAPrekin bateragarria bada kotxearen kit-etik ere erabili dezakezu.

#### **Ezarpenak**

• **Ikusgarritasun**: aukeratu zure telefonoa ezkutatuta ("**Ezkutatuta**") edo guztiek ikusteko moduan("**Denei erakutsi**") utzi nahi duzun.

• **Telefono izena.**: gainerakoek ikusiko duten zure telefonoaren izena aldatzeko.

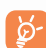

Aktibatu beti Bluetooth-a zure telefonoan Bluetooth aparatu batera konektatu aurretik. Ez ahaztu Bluetooth-a aktibatzeak bateriaren iraupena aldatuko duela pixka bat.

Bluetooth teknologiari esker, eremu txiki bateko Bluetooth aparatu guztiak konekta daitezke haririk gabe. Egiaztatu esku askeko Bluetooth eramangarria edo autoko Bluetooth kita estaldura horren barruan daudela, eta "**Ikusgarritasun**" aktibatuta dagoela".

Zure telefonoa bateragarria da Bluetooth™ 1.1, 1.2 eta 2.0. bertsioekin

63 OT-800ekin erabiltzeko bateragarriak baitira. Bluetooth Alcatel OT-BM82 entzungailuak erabiltzea gomendatzen dizugu,

## **Gehigarriak..**

## **16.1 Egutegia .................................................**

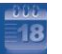

Menu nagusitik sartzean, hilen araberako egutegi bat aurkituko duzu zure bilera eta hitzordu garrantzitsuak jasotzeko. Gertaerak dituzten egunak kolorez agertuko dira.

## **Aukerak:**

**Sortu** • Hitzordu bat sortzeko. **Ikusi gaurko hitzorduak** • Eguneko hitzorduak ikusteko. **Hitzorduen zerrenda** • Sortutako hitzordu guztiak ikusteko. **Joan datara** • Sartu nahi duzun data, eta berehala nabarmenduko da.

## **..... 16.2 Kalkulagailua..................................................**

Funtzio honetara sartzeko hautatu "**Kalkulagailua**" menu nagusian. Idatzi zenbakia, egin nahi duzun eragiketa hautatu nabigazio-teklak erabiliz, sartu bigarren zenbakia,, eta jarraian sakatu **OK** edo ezkerreko funtzio-tekla emaitza lortzeko.

Eragiketa bukatzen duzunean, "**Garbitu**" sakatu zenbakiak ezabatu eta beste eragiketa bat egiteko.

Menu nagusira bueltatzeko, sakatu "**Atzera**".

## **...... 16.3 Oharrak...........................................................**

Menu nagusiko "**Oharrak**" atalean ohar bat sor dezakezu testua eta ahotsarekin.

## **Aukerak:**

- **Ireki** Ireki eta oharra ikusteko. bidaltzeko.
	-
- **Bidali** SMS, MMS, posta elektronikoz edo Bluetooth bidez
	-
- **Sortu** Testu edo ahots-oharra sortzeko
- **Ezabatu** Oharra ezabatzeko.
- **Ezabatu guztiak** Ohar guztiak ezabatzeko.
- 
- **Idazketa-modua** Idazteko modua aukeratzeko.
- **Hizkuntzak** Hizkuntza aukeratzeko.

Ahots-ohar bat grabatzerakoan, audioaren formatua definitu dezakezu (AMR, WAV edo AWB), kalitatea (Altu/Baxua) eta gogoko kokapena (telefonoa, memoria-txartela).

## **16.4 Zereginak ..................................................**

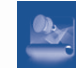

Zeregin baten nondik norakoak administratu eta aurrera pausuak erregistratzeko.Zeregin guztiak ezarritako dataren arabera sailkatzen dira.

### **Aukerak:**

**Gehitu** • Zeregin berri bat gehitzeko. **Ezabatu** • Uneko zeregina ezabatzeko. **Markatu eginda gisa**• Zereginaren egoera aldatzeko. **Markatu**

**egin gabe** 

**gisa**

## **... 16.5 Erlojua..........................................................**

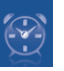

#### **16.5.1 Alarma**

Zure telefono mugikorrak iratzargailua du berriz jotzeko funtzioarekin. Bost alarma konfigura ditzakezu, eta berriz jotzea nahi duzun edo ez aukeratu.

- **Errepikatu** Berriz jo dezake (aurrez definitutako aukera)/Egunero/Egunak.
- **Maiztasuna**  Alarmak berriz joko du denbora-tarte jakinetan. Errepikatzea lortuko duzu, telefonoa 180° biratuta(ikusi 71. orri.).

#### **16.5.2 Erlojua**

Eguna eta ordua doitu ditzakezu, 12/24 orduko formatua kontuan hartuta. Egunez argia aurrezteko funtzioa ere ezar dezakezu.

#### **16.5.3 Munduko erlojua**

Munduko erlojuak zure bizilekuko ordua eta hiri ezberdinetako ordua ematen dizu . Hiru hiri agertu daitezke guztira (**Aukerak\Nire**  hiriak). Gainera, beste hamar hiri sartu ditz z e r r e n d a n (**A u k e ra k \Gehitu**).

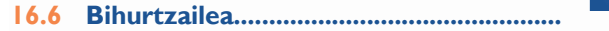

#### **16.6.1 Unitate-bihurtzailea**

Pisu-eta luzera-aldatzailea erabil dezakezu.  $\blacklozenge$  beklekin aldatu nahi duzun unitatea aukeratuta. Gero, sakatu zifrak sartzeko. Azkenik, egiaztatu **OK** teklarekin edo ezkerreko funtzio-teklarekin.

#### **16.6.2 Moneta-bihurtzailea**

Moneta-aldatzailearekin, funtzio hauek egin ditzakezu:

- moneta bat zuzenean euro bihurtu, eta alderantziz<sup>(1)</sup>.
- nazioarteko monetak aldatu. Bi monetak teklen bidez aukeratu behar dira. Dagokion aldaketa sartzeko eskatuko zaizu.
- (1) Europako moneta zaharrentzat, moneta-aldatzaileak 1998/12/31n ezarritako eurotarako aldaketak hartzen ditu, zeinak aldatze-arau ofizialen arabera erabiltzen baitira.

## **17 Ezarpenak ...................**

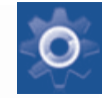

Hasierako pantailatik, aukeratu menuko **ikonoa**, eta, ondoren, aukeratu nahi duzun funtzioa telefonoa pertsonalizatzeko.

## **17.1 Pantaila**

#### **17.1.1 Hasierako pantaila**

#### **Hasierako pantaila**

Telefonoa piztean agertuko da hasierako pantaila.

Hasierako pantailatik nabigazio-tekla erabilita edo **OK** sakatuta eta pantailan bistaratutako ikonoak hautatuta sar zaitezke funtzio nagusietara<sup>(1)</sup>.

"**Pantaila nagusia**" aukeratzen duzunean, pertsonalizatu egin dezakezu zure telefonoan lehenespenez agertzen den irudia edo animazioa aldatuta.

#### **Pantaila-babesa**

Aukera hori aktibatuta, pantaila-babesa bistaratzen da hasierako pantailaren ondoren. Hautatu irudi, animazio edo diapositiba bat pantailababes gisa.

#### **Berriak Aktib/Desaktib.**

Aktibatu edo desaktibatu berriak pantaila nagusian agertu behar badira.

#### **Eguraldia Aktib/Desaktib.**

Aktibatu edo desaktibatu eguraldiari buruzko informazioa pantaila nagusian agertu behar bada.

(1) Hizkuntzaren arabera.

### **Hitzorduak Aktib/Desaktib.**

Hitzordu guztiak egutegian ezarri bezala sailkatuko dira, eta garrantzitsuena pantaila nagusian agertuko da.

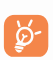

Azaltzen diren gertakarietara (sarrerako deiak, SMS/MMS, berriak, eguraldia, h i t z o r d u a k, etab.) zuzenean sar zaitezke $\bullet$  tekla sakatuta, eta ondoren, **OK** sakatu konfirmatzeko.

#### **17.1.2 Gaia**

Funtzio honek zure telefonoaren estilo eta koloreak pertsonalizatzen lagunduko dizu.

#### **17.1.3 Piztu/Itzali (1)**

Telefonoa piztean bistaratzen diren ongietorriko mezua, animazioa edo irudia pertsonaliza ditzakezu.

Telefonoa itzaltzeko pantaila ere pertsonaliza dezakezu, irudi bat edo animazio bat hautatuta.

#### **17.1.4 Distira**

tekla erabilita LCD pantailaren distira doitzeko aukera duzu.

#### **17.1.5 Argia**

- **Pantaila**  Pantailaren argitasuna murriztuz gero, bateriak hobeto ibiliko dira eta energia aurreztuko duzu.
- **Teklatua** Zure teklatuaren atzeko argia pertsonalizatzeko aukera duzu, **Aktib/Desaktib** aukeratuta. e d o zuzenean iraupena idatziz.

## **17.2 Hizkuntzak (1)**

Mezuak bistaratzeko hizkuntza (aukeratu <sup>e</sup> teklarekin). "Automatikoa" aukerarekin, abonatuta zauden sareko hizkuntza hautatzen da (zure telefonoan hizkuntza hori erabilgarri badago).

## **17.3 Entzungailu modua**

Entzungailuak eta telefonoaren artean soinua aldatzeko auekra emante du (sarrerako deiak, mezuaren bip-a, alarmako bip-a...).

## **17.4 Sarrera-modua (2)**

Kontsultatu "Testu sartzeko modua" kapitulua, 75. orrialdean. Karaktere berezien taulaz gain (adibidez, zirilikoa, txinera), telefonoan testua idazteko hainbat modu dituzu. Funtzio honi esker, mezu laburrak idatz ditzakezu eta izenak sar ditzakezu karaktere bereziekin zure agendan.

## **17.5 Hiztegia**

Telefonoan hiztegia duzu. Hiztegi horretan zuk nahi dituzun hitzak sar ditzakezu; baita testua idazteko sistema prediktiboak iradokitakoak ere. Zure hiztegia kontsultatzean, hitzak sartu, aldatu edo ezaba ditzakezu "**Aukerak**" funtzio-tekla erabilita.

## **17.6 Sensor de movimiento**

**Salto egin erraz abesti, irrati-kate edo aurreko/hurrengo irudira**

Funtzioa aktibatuta badago, astindu azkar telefonoa eskuinerantz edo ezkerrerantz (**Ezarpenak\Mugimendu-sentsorea\Musika\Aktibatuta, Irratia\ Aktibatuta, Horma-papera \ Aktibatuta**).

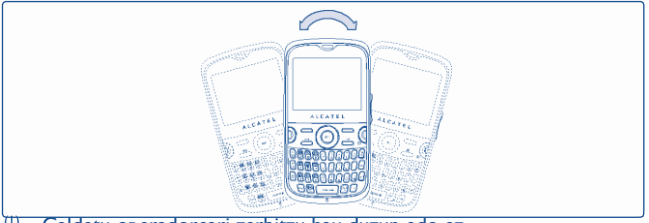

Galdetu operadoreari zerbitzu hau duzun edo ez.

(2) Hizkuntzaren arabera.

(1) Modeloaren arabera.

69

#### **Txirrina isildu / alarma atzeratu**

Funtzioa aktibatuta badago, biratu telefonoa 180° (**Ajustes Ezarpenak\Mugimendu-sentsorea \Isilarazi sarrerako deia \Aktibatuta, Alarma errepikaria, Aktibatuta**).Ikusi 22. orrialdea.

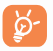

Telefonoa astintzerakoan, "**Fitxategi-kudeatzailea\Nire irudiak**" karpetan gordetako irudiak baino ez dira detektatzen eta argazkien erresoluzioa 1600x1200ekoa da.

## **17.7 Teklak**

#### **17.7.1 Blokeo auto.**

Zure teklatua automatikoki blokea daiteke edo norberak eskuz blokea dezake, tekla luze sakatuta.

#### **Teklatua desblokeatzea**

Sakatu space a teklatua blokeatuta dagoenean.

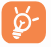

Teklatua automatikoki desblokeatuko da dei bat jasotzean edo kargagailua konektatzean.

#### **17.7.2 Teklak**

#### **Funtzio-teklak eta nabigazio-teklak**

Tekla hauen funtzioak aurrez definituta daude, eta aldatu egiten dira telefonoaren modeloen arabera (operadorearen zerbitzuak, jokoetarako,

sarbidea edo jokoak eta aplikazioak). Pertsonalizatu egin ditzakezu (1), tekla bakoitzarentzat nahi duzun funtzioa/direktorio-zenbakia eta URLa aukeratuz.

#### **Ctrl + teklak**

Komando bat edo lasterbide bat aktibatu dezakezu Ctrl tekla beste batekin sakatuz gero.

- Ctrl + B Bluetooth sarbidea.
- Ctrl + M Musika-irakurgailura sarbidea
- Ctrl + P Profiletara sarbidea
- Ctrl + J Javara sarbidea

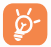

Aurretik definitutako konbinazio hauek ezin dira aldatu, baina nahi dituzunak gehitu ditzakezu.

### **Tekla numerikoak**

Teklak pertsonalizatzeko funtzioari esker, hasierako pantailatik funtzio batera sar zaitezke.

## **17.8 Segurtasuna**

- **SIM blokeoa** Kodea aktibatuta badago, SIM txartelaren babeskodea eskatuko zaizu telefonoa pizten duzun bakoitzean.
- **PIN** PIN kodea aldatzea.
- **PIN2** Kodea aktibatuta badago, babes-kodea beharko duzu SIM txartelaren funtzio jakin batzuetarako (Faktura/kostua/FDN edo markatze finkoko zenbakiak eta abar) Hau hautatu, berri batekin ordezkatzeko (4 eta 8 digitu artean).

**Aktibatu telefonoaren kodea**

• Kode hori aktibatuta badago, telefonoa pizten den bakoitzean eskatuko da.

<sup>(1)</sup> Sare operadorearen arabera.

- **Aldatu pasahitza.** • Telefonoaren pasahitza aldatzea; aurrez ezarritakoa 1234 da.
- **Markatzefinkoa** • Telefonoa "blokeatzeko" aukera ematen du, zenbaki batzuk soilik edo aurrezenbaki jakinen bat duten zenbakiak soilik markatu ahal izan daitezen. Funtzio hori aktibatzeko, 2. PIN kodea eskatuko da.

## **17.9 Sarea**

## **Sarea aukeratu**

• Hobetsia • Konektatu nahi den sareen zerrenda, lehentasunordenaren arabera (eguneratu zerrenda hau **OK** teklarekin).

- Hautatu sarea Sarea erabiltzaileak aukeratzen du.
- Bilaketa metodoa "**Eskuzkoa**" eta "**Automatikoa**" bilaketa-moduen artean aldatzeko".

## **GPRS konexioa(1)**

- Beharrezkoa denean GPRS modu aktiboa konexio-baldintzen arabera.
- Beti GPRS modu aktiboa etengabe.

## **17.10 Konexioak**

Mezu (MMS,posta elektronikoa...) eta WAP konexioarentzako profil doikuntzak.

## **18 Atera ahalik eta etekin handiena**

## **zure mugikorrari ...........................**

## **18.1 PC programa-paketea**

Kutxan PCrako programen paketea duen CD-ROM bat dago. Web orritik, programen bertsio berriak deskargatu ahal izango dituzu doan. Programapaketean hauek sartzen dira:

- Segurtasun-kopiak egitea/leheneratzea
	- Mugikorreko informazio garrantzitsuaren segurtasun-kopiak egin eta nahi denean leheneratu ahal izango duzu.
- GPRS modema
	- Erabili telefonoa PCa Internetera konektatzeko.
- Multimedia pertsonalizatzea
	- Pertsonalizatu telefono mugikorra, soinuekin, melodiekin, irudiekin eta animazioekin.
- Mezularitza
	- Zure ordenagailuan SMS/MMSak idatzi ditzakezu erraz eta mugikorrera transferitu.

## **Sistema eragile bateragarria**

- Windows 2000/XP/Vista

## **19 Testua idazteko modua /**

## **Karaktereen taula(1) ..........**

Mezuak idazteko bi idazketa-metodo daude.

- Arrunta
- Prediktiboa, T9 moduarekin

## **Arrunta**

Modu honekin, teklei dagozkien letrak edo karaktere-segidak hautatu behar dituzu testua idazteko.

## **Testua sartzeko modu prediktiboa**

Modu honekin azkarrago idatz daiteke testua.

Sakatu tekla behin, Tekla gehiago sakatuz testua luzatzen den neurrian, hitza aldatzen joango da.

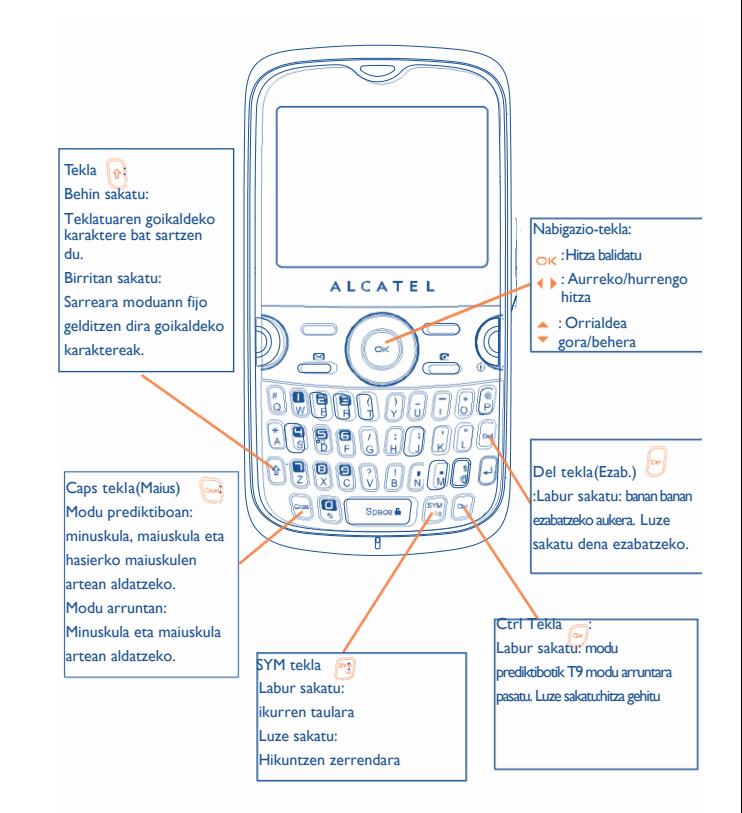

(1) Txinera eta antzeko hizkuntzatarako, mesedez, irakurri testua sartzeko bakoitzari dagokion liburuxka.

## **Ikurren taula**

Labur sakatu <sub>(all</sub> tekla. Kurtsorea erdian agertuko da. Erabili nabigazio-tekla mugitzeko eta **OK** konfirmatzeko.

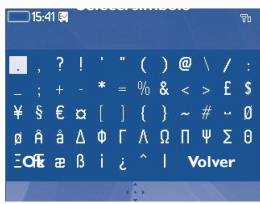

## **20 Telefonoaren bermea .........**

Zufre telefonoak erositako unetik, fakturan bitartez erakutsi beharrekoa, bi urteko bermea du, beti ere, ohiko erabileraren baldintzetan ager daitezkeen akatsetarako. Bateriak (2) ere babesten ditu berme honek, baina hasierako sei hilebeteak baino ez ditu bermatzen, hilabeteok jatorrizko fakturan azaltzen den egunetik zenbatuko dira. Faktura behar bezala beteta erakutsi beharko da, eta bertan argi agertu beharko dira: Izena, Modelua, IMEIa, Data eta Saltzailea.

Telefonoak ohiko erabilera eragozten duen edozein defekturik baleuko, ahalik eta arinen jakinarazi beharko zaio saltzaileari, eta berari telefonoa jatorrizko fakturarekin batera aurkeztu beharko zaio.

Defektua baieztatuz gero, telefonoa, edo horrek behar duen pieza, aldatu edo konponduko dira, kasua zein den. Telefonoak eta konpondutako osagaiak defektu berdinaren kontrako bermea izango dute beste hiru hilabeterako. Berauen konponketa edo aldaketa antzerako funtzionalitatea eskaintzen duten osagai birmoldatuak erabiliz egin daiteke..

Berme honen barruan daude osagaien eta eskulanen kostua, baina kanpoan geratzen dira bestelako kostuak.

(1) Bermealdia herrialdearen arabera alda daiteke.

 $(2)$  Telefonoaren bateriaren iraupena, elkarrizketa denbora, geldirik egotea eta guztirako erabilgarritasuna dela eta, erabilerako baldintzen eta sarearen konfigurazioaren araberakoa izango da. Bateria suntsikorra denez, zehaztapenek adierazten dute erosi eta hurrengo sei hilabeteetan eta gutxi gorabehera ondorengo 200 errekargetan errendimendurik onena lortzeko modua .

Berme honen kanpoan daude telefonoan edo horren osagaietan erabilera hauek sor ditzaketen akatsak:

- 1) erabiltzeko edo instalatzeko argibideak ez betetzea eta erabiltzailearen eremu geografikoan indarrean dauden arau teknikoak eta segurtasunarauak ez betetzea
- 2) TCT Mobile Limited-ek ez duen edo baimentzen ez duen ekipo bati konektatzea.
- 3) Aldaketak egitea, produktua irekitzea edo TCT Mobile Phones Limited-ek edo haren filialek baimendutakoak ez diren pertsonek edo baimendu gabeko mantentze-lanen zentroek egindako konponketak.
- 4) Eguraldi txarrak, ekaitza elektrikoak,suteak, hezetasuna, bustitzea edo janari zatiak sartzea, produktu kimikoak, artxiboak deskargatzea, kolpeak, goi-tentsioa, korrosioa, herdoiltzea, etabar.

Telefonoa ez da konponduko etiketak edo serie zenbakiak (IMEI) k e n d u e d o t a aldatu badira

Berme honek ez die eragiten kontsumitzaileak 2003ko uztailaren 10eko 23/2003 legearen arabera dituen eskubideei.

TCT Mobile Limited-ek eta bere filialek ez dute bere gain hartuko ustekabeko akatsak edota bestelako ondorioak, legeak akats horiekiko deskargua onartzen badu. Herrialde batzuek ez dute onartzen ustekabeko akatsen edota bestelako ondorioen aurreko bermeen muga ezta bermeen denbora muga ere, beraz baliteke aurreko paragrafoan aipatutako mugak ez izatea aplikagarriak zure herrialdean.

Erreklamazioak egiteko jarri harremanetan bezeroen arreta-zerbitzuarekin: 902 113 119 Posta bidez ere egin dezakezu: TCT Mobile Limited Av. De Bruselas, 5 28109 Alcobendas (Madrid)

# **21 Osagarriak (1) ........................**

Alcatelen GSM telefono mugikorren azken belaunaldiak "esku libreko funtzioa" du barnean, telefonoa distantzia jakin batetik erabili ahal izateko, adibidez, mahai baten gainean dagoenean. Zure elkarrizketak konfidentzialak izan daitezen, entzungailu edo esku libreko eramangarri bat ere badu.

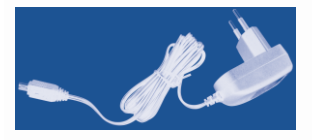

Kargagailu estandarra

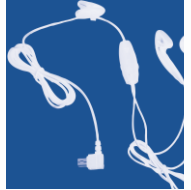

**Entzungailu** estereoa

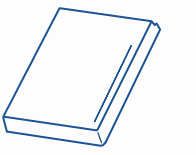

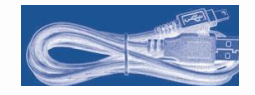

USB kablea

Bateria

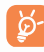

Zure modeloarekin bateragarriak diren Alcatel bateriekin, kargagailuekin eta osagarriekin bakarrik erabili behar duzu telefonoa.

### (1) Erreferentziarako irudiak.

## **22 Arazoak eta irtenbideak....**

### Laguntza teknikoko zerbitzuarekin harremanetan jarri aurretik, gomendio hauei begiratzea gomendatzen dizugu:

- Telefonoak behar bezala funtziona dezan, telefonoa noizean behin itzaltzea gomendatzen dizugu.
- Bateria optimizatzeko, bateria erabat kargatzea gomendatzen dizugu
	- $(\Box$  ).
- Telefonoak gaizki funtziona ez dezan, telefonoaren memorian datu gehiegi ez gordetzea gomendatzen dizugu.

Gainera, puntu hauek egiaztatzea komeni da:

#### **Telefono mugikorra ez da pizten**

- Sakatu (tekla pantaila piztu arte
- Egiaztatu bateriaren karga
- Egiaztatu bateriaren kontaktuak, atera eta sartu berriz bateria, eta piztu berriz telefonoa

#### **Telefonoa desaktibatuta geratu da duela zenbait minutu**

- Sakatu hau:
- Kendu bateria, eta gero, sartu berriz eta piztu telefonoa

#### **Pantaila ez da argi ikusten**

- Garbitu pantaila
- Erabili telefono mugikorra gomendatutako erabilera-kondizioetan

#### **Mugikorra bakarrik itzaltzen da**

- Egiaztatu telefonoa erabiltzen ez duzunean teklatua blokeatuta dagoela
- Egiaztatu bateriaren karga

#### **Mugikorra ez da behar bezala kargatzen**

- Egiaztatu bateria ez dagoela erabat deskargatuta, kargaren irudiak hainbat minutu behar ditu eta gero txistu fin bat egin dezake
- Egiaztatu kondizio normaletan kargatzen dela (0 °C + 40 °C bitartean)
- Egiaztatu nola sartzen den bateria: bateria kargagailua konektatu baino lehen sartu behar da
- Egiaztatu Alcatelen kargagailua eta bateria erabiltzen ari zarela
- Atzerrian, egiaztatu korronte-hartuneen bateragarritasuna

#### **Telefono mugikorra ez dago sare batera konektatuta**

- Begiratu telefono mugikorrak beste sareren bat aurkitzen duen beste toki batean
- Egiaztatu sarearen estaldura operadorearekin
- Egiaztatu SIM txartelaren baliozkotasuna operadorearekin
- Saiatu eskuz hautatzen sare erabilgarria(k) (ikus 44. orrialdean)
- Saiatu berriz, gero, sareak gainkarga baldin badu

### **SIM txartelaren errorea**

- Egiaztatu SIM txartela behar bezala sartuta dagoela (ikus 16. orrialdea).
- Galdetu operadoreari zure SIM txartela bateragarria den 3 V-ekin, lehengo 5 V-eko SIM txartelak ezin baitaitezke erabili.
- Ikusi SIM txartelaren txipa hondatuta edo marratuta dagoen

### **Ezin da deirik egin**

- Egiaztatu markatu nahi duzun zenbakia markatu duzula eta sakatu
- Nazioarteko deientzat, egiaztatu herrialdeko/eremuko kodeak
- Egiaztatu telefonoa sare batera konektatuta dagoela, eta sareak gainkargarik ez duela edo erabilgarri dagoela
- Egiaztatu abonua operadorearekin (kreditua, SIM txartelaren baliozkotasuna eta abar)
- Egiaztatu ez duzula irteerako deirik debekatu (ikus 40. orrialdea)

#### **Ezin da deirik jaso**

- Egiaztatu telefonoa piztuta eta sare batera konektatuta dagoela (eta sareak gainkargarik ez duela edo erabilgarri dagoela)
- Egiaztatu abonua operadorearekin (kreditua, SIM txartelaren baliozkotasuna eta abar)
- Egiaztatu ez duzula irteerako deirik desbideratu (ikus 40. orrialdea)
- Egiaztatu ez dituzula dei jakin batzuk debekatu

#### **Solaskidearen izena ez da azaltzen deia jasotzean**

- Egiaztatu operadorearen zerbitzu horretara harpidetuta zaudela
- Solaskideak ez du bere zenbakia transmititzen

#### **Deien audio-kalitatea ez da onena**

- Dei bat egitean, bolumena  $\bullet$  teklaren bidez doi dezakezu
- Kontrolatu **in irrati-seinalearen ikonoa**

### **Ezin ditut eskuliburuan azaltzen diren funtzioak erabili**

- Egiaztatu badagokizula zerbitzu hori operadoreari ordaintzen diozunaren arabera
- Egiaztatu funtzio horrek ez duela Alcatelen osagarriren bat behar

#### **Ezin dut agendako zenbakirik markatu**

• Egiaztatu erregistroaren zenbakia ongi gorde duzula

• Compruebe Egiaztatu, atzerrira deitzen baduzu, herrialdearen aurrezenbakia hautatu duzula

#### **Ezin dut erregistrorik sortu nire agendan**

• Egiaztatu SIM txartela ez dagoela beteta, kendu fitxak edo gorde fitxak telefonoaren agendetan (profesionala, pertsonala)

### **Solaskideek ezin dute mezurik utzi nire ahots-postontzian**

• Galdetu operadoreari zerbitzu hau baduzun edo ez

#### **Ezin naiz ahots-postontzira sartu**

- Egiaztatu zure operadorearen ahots-postontziaren zenbakia "**Nire zenbakiak**" atalean gordeta dagoela
- Saiatu berriz gero, sarea okupatuta badago

#### **Ezin dut MMS mezurik ez bidali ez jaso, ez ahozkorik ez idatzizkorik MS**

- Egiaztatu telefonoak memorian leku librea duela; beteta egon daiteke
- Egiaztatu operadorearekin zerbitzu hau erabil dezakezula, eta egiaztatu MMS parametroak (ikus 38. orrialdea)
- Egiaztatu operadorearekin SMS zentroaren edo MMS profilen kopurua
- Saiatu berriz gero; SMS zentroa beteta egon liteke o

## **ikonoa agertzen da hasierako pantailan**

• Mezu gehiegi gorde dituzu SIM txartelaren memorian: kendu zenbait edo gorde itzazu telefonoaren memorian

#### **"Zerbitzurik gabe" mezua agertzen da**

• Sarearen estaldura-eremutik kanpo zaude

#### **Okerreko 3 PIN kode sartu ditut ctos**

• Jarri harremanetan operadorearekin desblokeatzeko PUK kodea lortzeko

#### **Telefonoari ezin diot ordenagailua konektatu**

- Lehenik, instalatu Alcatelen PCrako programen paketea
- Hautatu "Konexioaren instalazioa" konexioa instalatzeko
- Egiaztatu ordenagailuak Alcatelen PCrako programen paketea instalatzeko behar diren zehaztapen guztiak betetzen dituela

#### **Ezin ditut fitxategi berriak deskargatu**

- Egiaztatu lekua libre duzula
- Ezabatu zenbait fitxategi
- Hautatu MicroSD txartela deskargatutako fitxategiak gordetzeko
- Egiaztatu zure operadorearekin duzun harpidetzaren egoera.

#### **Besteek ezin dute Bluetooth bidez telefonoa detektatu**

• Egiaztatu Bluetooth funtzioa aktibatuta dagoela eta zure mugikorra ikusgai dagoela beste erabiltzaileentzat (ikus 63. orrian)

#### **Telefonoak ez du erantzuten, ezin dut piztu**

- Egiaztatu bateria ez dagoela kaltetuta edo guztiz agortuta.
- Kendu bateria, kendu **SIM txartela** eta berriz piztu.
- # tekla eta itzali/pizteko teklak luze sakatu batera berrabiarazteko.

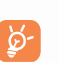

Erabiltzailearen telefonoko datu GUZTIAK, kontaktuak, argazkiak, mezuak, fitxategiak eta deskargatutako aplikazioak (Java jokuak), betirako galduko dira.

#### **Nola lortu bateriaren bizitza luzatzea**

- Egiaztatu telefonoa guztiz kargatzen utzi duzula (3 ordu gutxienez)
- Karga partzial baten ondoren, karga maila okerrekoa izan daiteke. Itxaron 20 bat minutu kargagailua deskonektatu duzunetik neurri zehatza lortzeko.
- Piztu atzeko argia behar duzunean.
- Ahalik eta gehien tartekatu posta elektronjkoaren konprobazio automatikoa.
- Berrien eta eguraldiaren informazioa behar duzunean eskuz aktualiazatu edo ahalik eta gehien tartekatu.
- Luzaroan erabiltzen ez dituzun Java aplikazioetatik irten.
- Bluetootha desaktibatu ez baduzu erabili behar.

## Alcatel-Lucent-en marka erregistratua da ALCATEL eta TCT Mobile Limited-ek erabiltzen du lizentzia bidez

Eskubide guztiak erreserbatuta © Copyright 2009 TCT Mobile Limited.

TCT Mobile Limited-ek bere ekipoen ezaugarriak aurrez jakinarazi gabe aldatzeko eskubidea du.

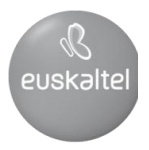

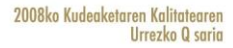

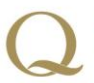

Q Oro Premio a la Calidad de<br>Gestión 2008